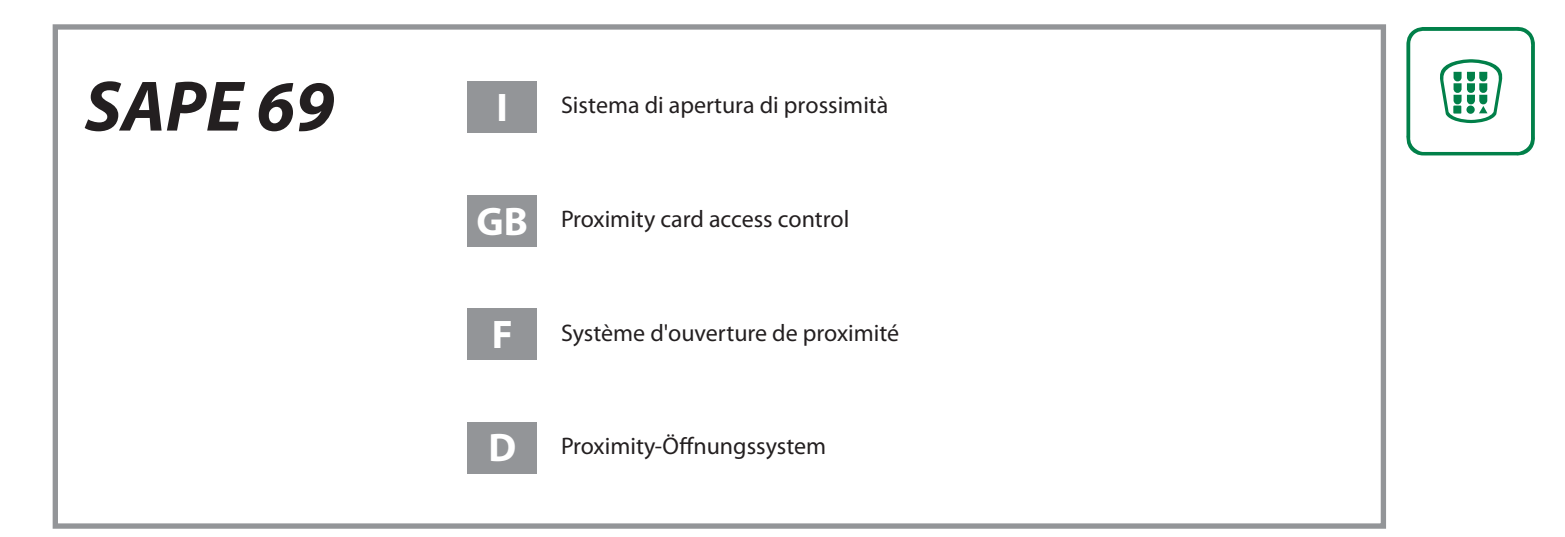

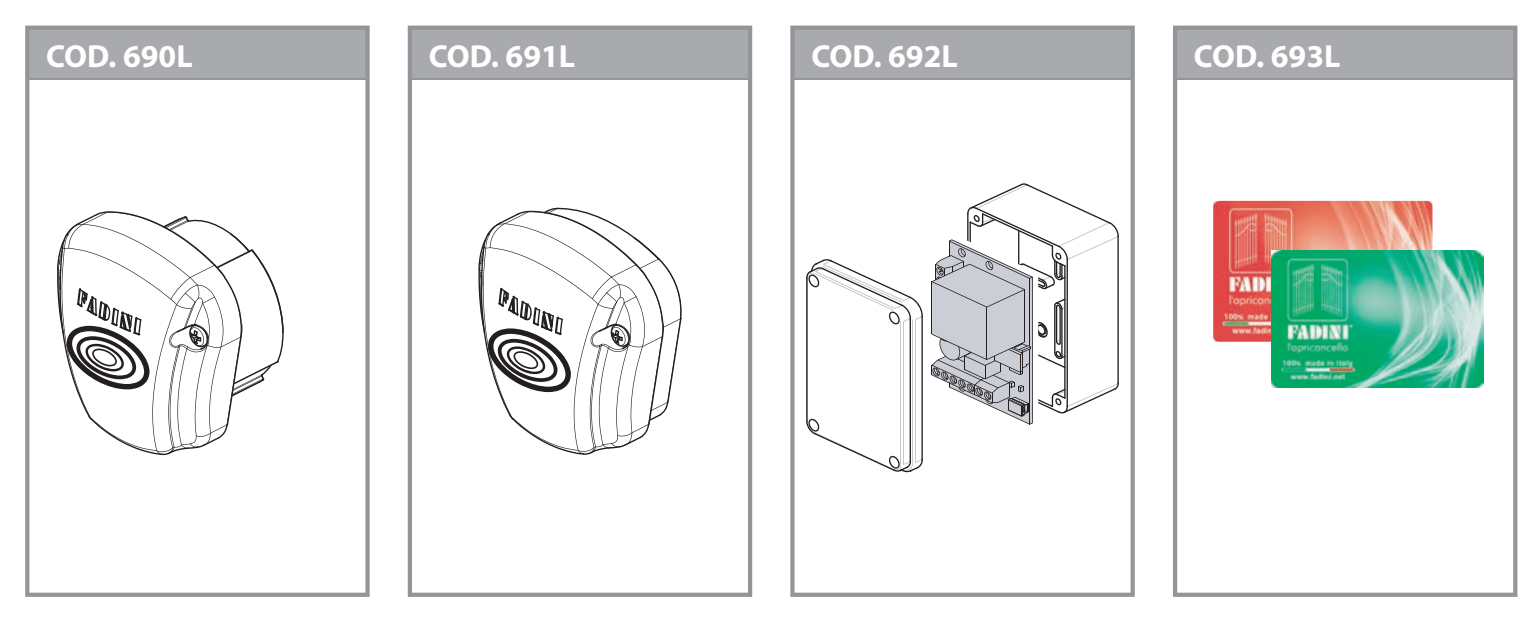

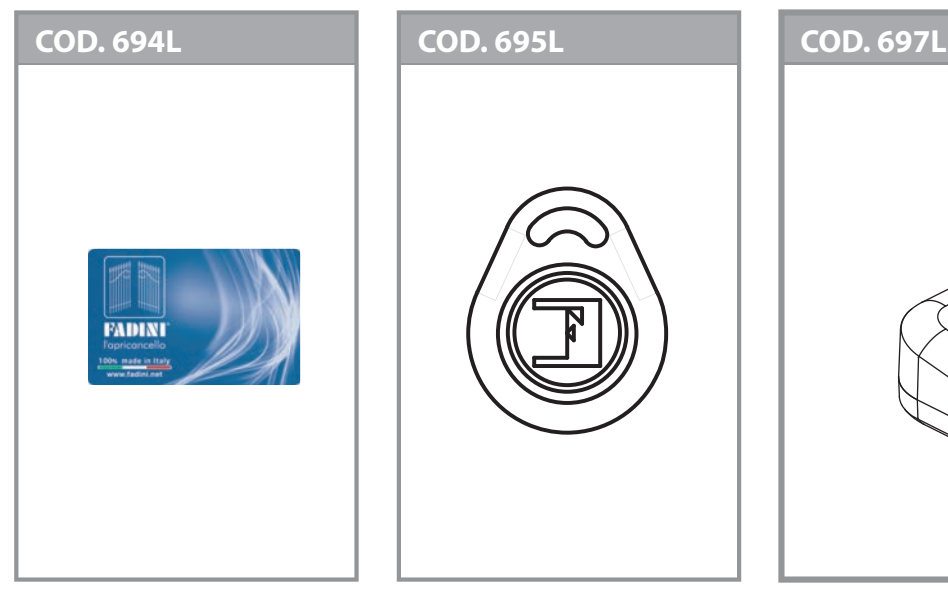

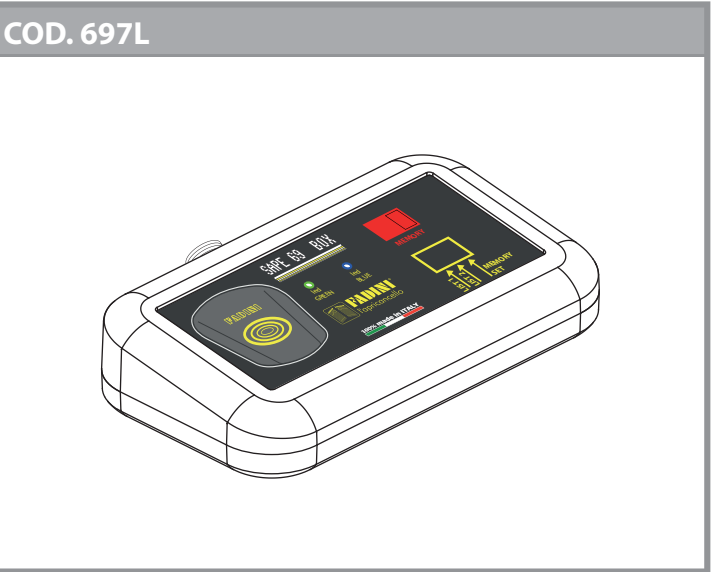

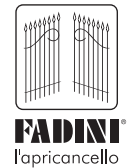

 $\epsilon$ 

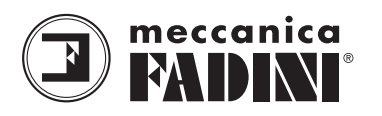

Via Mantova, 177/A - 37053 Cerea (VR) Italy Ph +39 0442 330422 Fax +39 0442 331054 info@fadini.net www.fadini.net

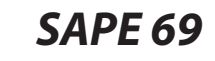

#### **AVVERTENZE GENERALI PER LA SICUREZZA DELLE PERSONE INTRODUZIONE**

Questa automazione è stata progettata per un utilizzo esclusivo per quanto indicato in questo libretto, con gli accessori di sicurezza e di segnalazione minimi richiesti e con i dispositivi **FADINI**.  $\Box$  Qualsiasi altra applicazione non espressamente indicata in questo libretto potrebbe provocare disservizi o danni a cose e persone. □ Meccanica Fadini snc non è responsabile per eventuali danni derivati da usi impropri e non specificatamente indicati in questo libretto; non risponde inoltre di malfunzionamenti derivati dall'uso di materiali e/o accessori non indicati dalla ditta stessa. □ La ditta costruttrice si riserva di apportare modifiche ai propri prodotti senza preavviso. □ Tutto quanto non espressamente indicato in questo manuale di istruzioni non è permesso.

### **PRIMA DELL'INSTALLAZIONE**

Prima di qualsiasi intervento valutare l'idoneità dell'ingresso da automatizzare, nonché la sua condizione e la struttura. □ Accertarsi che non si verifichino situazioni di impatto, schiacciamento, cesoiamento, convogliamento, taglio, uncinamento e sollevamento, tali da poter pregiudicare la sicurezza delle persone. □ Non installare il prodotto nelle vicinanze di fonti di calore ed evitare il contatto con sostanze infiammabili. □ Tenere lontano dalla portata di bambini qualsiasi dispositivo (trasmettitori, lettori di prossimità, selettori, ecc.) atto ad avviare l'automazione. □ Il transito nella zona di luce di passaggio deve avvenire unicamente con l'automazione ferma. □ Non consentire a bambini e/o persone di stazionare nei pressi dell'impianto con l'automazione in movimento. □ Per garantire un livello adeguato di sicurezza dell'impianto è necessario utilizzare fotocellule, bordi sensibili, spire magnetiche e sensori di presenza per mettere in sicurezza l'intera area interessata al movimento del cancello. □ Servirsi di strisce giallo-nere o di adeguati segnali per identificare i punti pericolosi dell'installazione. □ Togliere sempre l'alimentazione elettrica all'impianto se si effettuano interventi di manutenzione e/o pulizia. □ In caso di asportazione dell'attuatore, non tagliare i fili elettrici, ma toglierli dalla morsettiera allentando le viti di serraggio dentro la scatola di derivazione.

#### **INSTALLAZIONE**

L'intera installazione deve essere effettuata da personale tecnico qualificato, in osservanza della Direttiva Macchine 2006/42/CE e in particolare le norme EN 12445 ed EN 12453. □ Verificare la presenza, a monte dell'impianto, di un interruttore di linea 230 V - 50 Hz magneto-termico differenziale da 0,03 A. □ Utilizzare corpi di prova idonei per le prove di funzionamento nella rilevazione della presenza, in prossimità o interposti, ai dispositivi di sicurezza come fotocellule, bordi sensibili, ecc. □ Eseguire una attenta analisi dei rischi, utilizzando appositi strumenti di rilevazione di impatto e schiacciamento del bordo principale di apertura e chiusura, secondo quanto indicato nella normativa EN 12445. □ Individuare la soluzione più indicata per eliminare o ridurre tali rischi. □ Nel caso in cui il cancello da automatizzare fosse dotato di un ingresso pedonale, è opportuno predisporre l'impianto in maniera tale da interdire il funzionamento del motore quando l'ingresso pedonale è utilizzato. □ Fornire indicazioni sulla presenza dell'impianto realizzato con l'applicazione di targhe segnaletiche con marcatura CE sul cancello. □ L'installatore è tenuto ad informare ed istruire l'utilizzatore finale circa l'uso corretto dell'impianto; ciò avviene rilasciandogli una documentazione firmata definita fascicolo tecnico, comprensiva di: schema e componenti dell'impianto, analisi dei rischi, verifica degli accessori di sicurezza, verifica delle forze di impatto e segnalazione dei rischi residui.

#### **INDICAZIONI PER L'UTILIZZATORE FINALE**

L'utilizzatore finale è tenuto a prendere visione e ricevere<br>informazioni unicamente per quanto concerne il unicamente per quanto concerne il funzionamento dell'impianto e diviene lui stesso responsabile del corretto uso. □ Deve stipulare un contratto di manutenzione ordinaria e straordinaria (su chiamata) con l'installatore/manutentore.

□ Qualsiasi intervento di riparazione deve essere effettuato solo da personale tecnico qualificato. □ Conservare sempre il presente manuale di istruzioni.

 $\epsilon$ 

meccanica

EATEINE

#### **AVVERTENZE PER IL BUON FUNZIONAMENTO DELL'IMPIANTO**

Per una resa ottimale dell'impianto nel tempo e secondo le normative di sicurezza, è necessario eseguire una corretta manutenzione e un adeguato monitoraggio dell'intera installazione per l'automazione, per le apparecchiature elettroniche installate e anche per i cablaggi ad esse effettuate. □ Tutta l'installazione deve essere eseguita da personale tecnico qualificato, compilando il documento di verifica e collaudo ed il registro di manutenzione indicato nel libretto normative di sicurezza (da richiedere o scaricare dal sito www.fadini.net/supporto/downloads). □ Per l'automazione è consigliato un controllo di manutenzione almeno ogni 6 mesi, mentre per apparecchiature elettroniche e sistemi di sicurezza un controllo mensile di manutenzione. □ Meccanica Fadini snc non è responsabile dell'eventuale inosservanza della buona tecnica di installazione e/o del non corretto mantenimento dell'impianto.

#### **SMALTIMENTO DEI MATERIALI**

Gli involucri dell'imballo come cartone, nylon, polistirolo, ecc. possono essere smaltiti effettuando la raccolta differenziata (previa verifica delle normative vigenti nel luogo dell'installazione in materia di smaltimento rifiuti). Elementi elettrici, elettronici e batterie possono contenere sostanze inquinanti: rimuovere e affidare tali componenti a ditte specializzate nel recupero dei rifiuti, come indicato nella direttiva 2012/19/UE. Vietato gettare nei rifiuti materiali nocivi per l'ambiente.

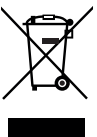

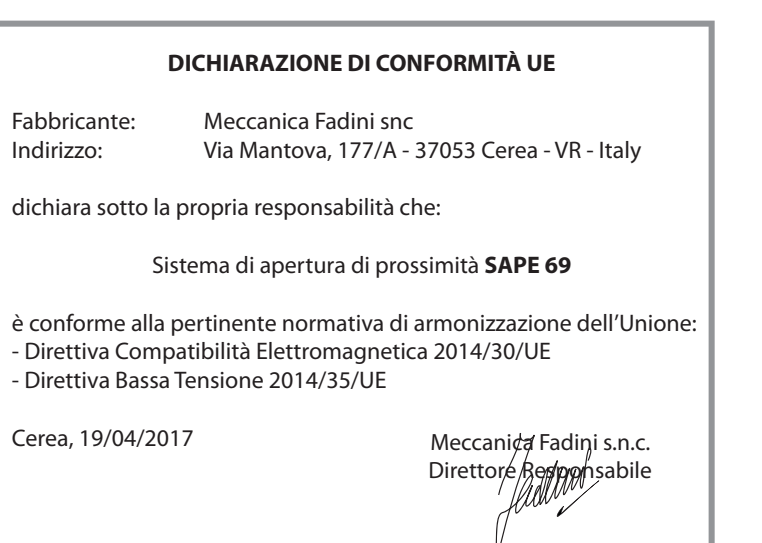

**I**

*SAPE 69* **SISTEMA DI APERTURA DI PROSSIMITA'**

meccanica  $\epsilon$ EA IN

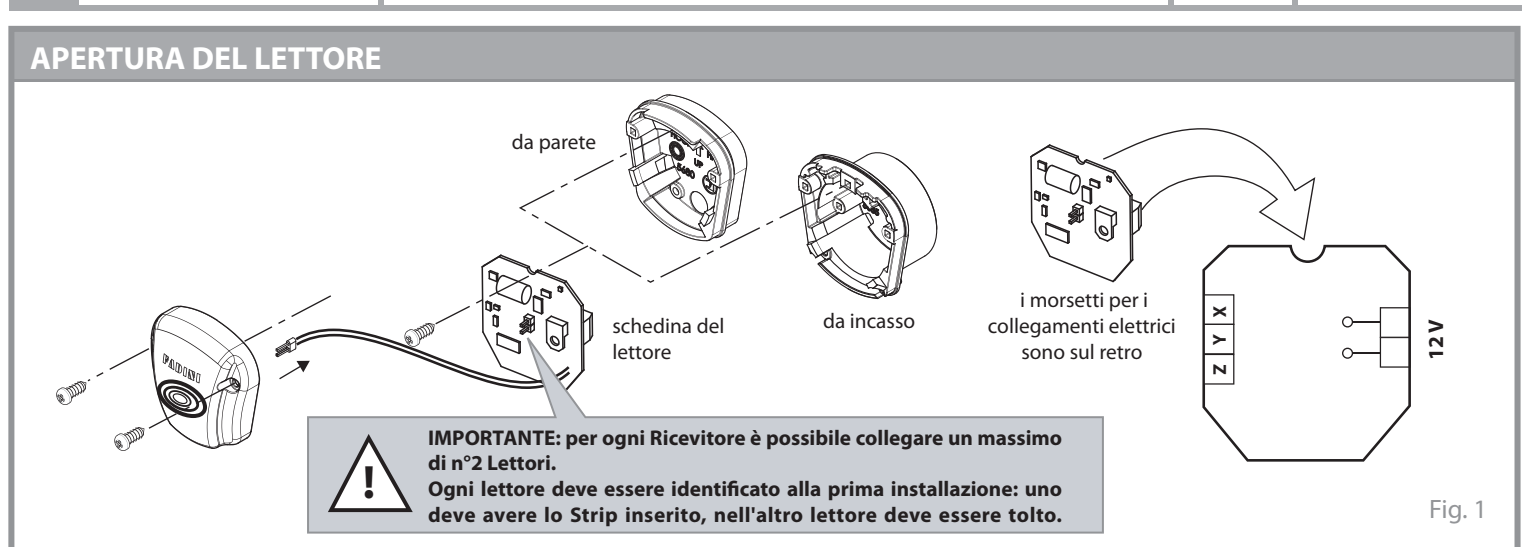

## **ACCESSORI DI FISSAGGIO DEL LETTORE DA INCASSO FISSAGGIO DEL LETTORE ALLA PARETE**

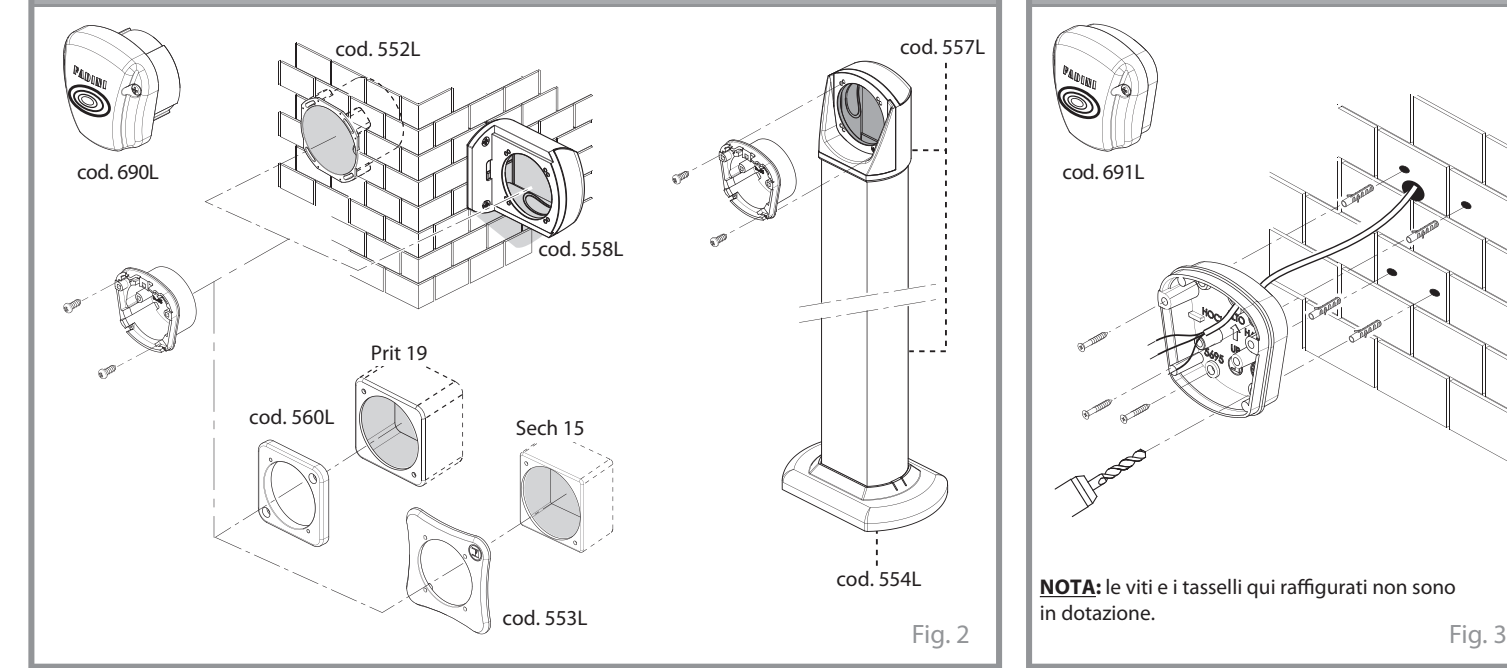

## **TESSERE DI PROGRAMMAZIONE E DI LETTURA**

Tessera **VERDE (\*):** memorizza le tessere Blu e i portachiavi

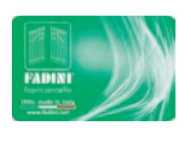

Tessera **ROSSA (\*):** cancella le tessere Blu e i portachiavi

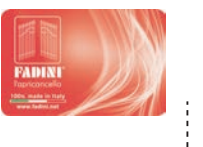

**(\*): Tessere a disposizione dell'installatore.**

Le due tessere (Rossa e Verde), durante la prima installazione, vengono memorizzate entrambe nella Memoria estraibile e sarà possibile cancellarle o sostituirle solamente mediante ritiro della Memoria e conseguente intervento della Meccanica Fadini.

Qualora servisse una copia delle due tessere (Rossa e Verde) bisognerà comunicare il numero scritto sul retro delle tessere stesse.

Tessera **BLU** o **portachiavi:** strumenti usati dall'utilizzatore finale per aprire e chiudere l'accesso

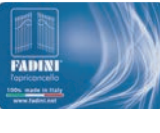

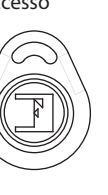

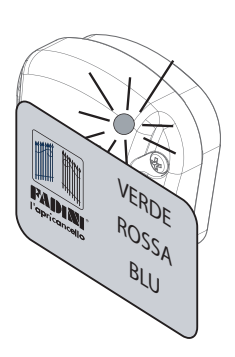

La lettura delle tessere o dei portachiavi magnetici avviene al contatto con il lettore; l'eventuale conferma della lettura viene data dall'accensione di un **led Blu** e da un Bip sonoro sulla ricevente.

**I**

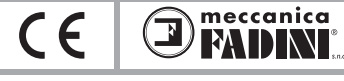

### **DESCRIZIONE GENERALE**

Il sistema di apertura di prossimità **SAPE 69** è un accessorio di comando studiato per aprire e chiudere qualsiasi impianto automatizzato.

Il **SAPE 69** è formato da un **Lettore** di tessere o portachiavi magnetici, collegato via cavo al proprio **Ricevitore**. Il Ricevitore è provvisto di una memoria estraibile nella quale vengono memorizzate le tessere Blu o i portachiavi e le tessere di installazione Rossa e Verde (memorizzate nella memoria del Ricevitore alla prima installazione e non cancellabili o sostituibili se non con un intervento di fabbrica). Nella memoria ci sono due possibili liste indipendenti tra loro, da 2.000 utenze ciascuna, dentro le quali memorizzare le tessere dei clienti. Le operazioni di memorizzazione delle singole tessere Blu o dei portachiavi, avvengono con il Dip1 o il Dip2 in ON, mentre la cancellazione si effettua con il Dip1 o il Dip2 in ON associati al Dip3 in ON. Il Ricevitore elabora la memorizzazione delle tessere e dei portachiavi in memoria e conferma tale operazione con l'emissione di un segnale sonoro e con l'accensione di un led verde. La lettura di tessere e portachiavi non memorizzati nelle liste viene invece indicata con un segnale acustico prolungato. Il lettore permette la sola lettura delle tessere e dei portachiavi, confermata dall'accensione di un led blu. L'installazione del SAPE 69 si completa con la fase di programmazione: in maniera semplice ed immediata viene effettuata con due tessere di colore **Rosso** e **Verde**, le quali permettono di memorizzare e cancellare le tessere Blu e i portachiavi dell'utilizzatore finale. Il ricevitore, alimentato a 230 V - 50 Hz, dispone di un'uscita di alimentazione 12 V per i lettori e di un'uscita relè a contatto pulito NA per il comando remoto e di tre ingressi X - Y - Z di comunicazione con i lettori ("Z" viene usato solo nel caso in cui il segnale di comunicazione lettore - ricevitore sia debole o disturbato).

È possibile integrare al sistema un software di gestione remota dell'intero impianto, creando così un data base in formato elettronico che permette una facile gestione del SAPE 69 anche su PC.

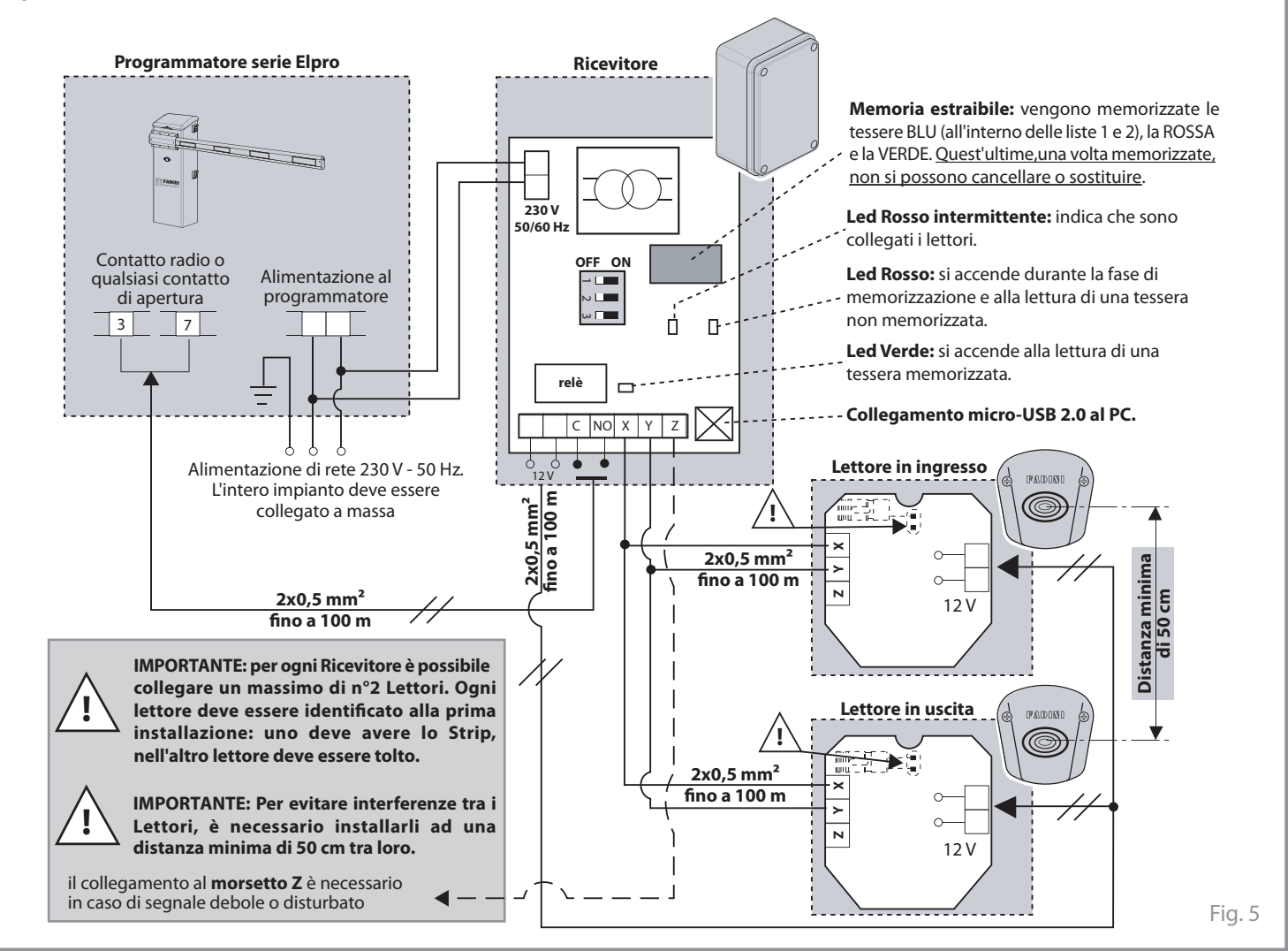

La memoria estraibile prevede al suo interno n°2 liste, ciascuna con n°2.000 possibili memorizzazioni. Per accedere alle operazioni nelle due liste ci si avvale dei Dip-Switch 1, 2 e 3.

tessere.

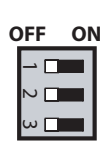

**Dip1 = ON** si accede alla Lista 1 per le operazioni di memorizzazione e cancellazione delle tessere. **Dip2 = ON** si accede alla Lista 2 per le operazioni di memorizzazione e cancellazione delle

**Dip3 = ON** cancella totalmente la memoria con la tessera ROSSA. Abbinato ai Dip 1 o 2 in ON si cancella la singola lista selezionata.

Fig. 6  $\begin{array}{|c|c|c|c|}\hline \text{Fig. 7} \end{array}$ 

4

#### **DIP-SWITCH SEGNALE ACUSTICO**

Il segnale acustico aiuta nelle fasi di memorizzazione e lettura delle tessere o dei portachiavi. Questo dispositivo si trova nella schedina Ricevitore.

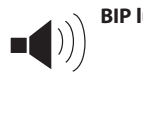

**BIP lungo** = lettura di una tessera non memorizzata in lista. Nella operazione di cancellazione totale della lista viene emesso un segnale sonoro di 30 secondi.

**1**

- **BIP singolo =** fase di memorizzazione o lettura di una tessera memorizzata in lista.
- **BIP veloci =** fase di memorizzazione (con tessera Verde), **alternati** oppure di cancellazione (con tessera Rossa).

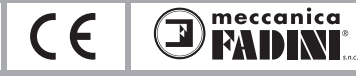

Fig. 9

### **MEMORIZZARE DELLE TESSERE BLU O DEI PORTACHIAVI**

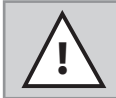

**I**

**IMPORTANTE: durante la prima installazione, con la lettura e conseguente memorizzazione della tessera Verde, automaticamente anche la tessera Rossa viene memorizzata. Entrambe non si possono più cancellare o sostituire se non con un intervento di fabbrica. L'impianto viene così personalizzato dal possessore delle tessere Verde e Rossa.** 

1) Posizionare in **ON** uno solo tra il **DIP 1** e il **DIP 2**: mediante il Dip 1 si accede alla lista 1 (più veloce nella lettura rispetto alla lista 2), mentre con il Dip 2 si accede alla Lista 2.

2) Passare la tessera **VERDE su un lettore** (in presenza di 2 lettori, basterà eseguire questa operazione solo su uno).

Il led rosso sul ricevitore inizia a lampeggiare e viene emesso un segnale sonoro, veloce alternato, avvisando che si è in procedura di memorizzazione.

3) Passare, una alla volta, le **tessere BLU** o i **Portachiavi** che si vogliono memorizzare (il led Blu sul Lettore si accende alla lettura delle tessere/portachiavi; attendere quindi che sia spento prima di passare le tessere/portachiavi successive).

4) Passare di nuovo la tessera **VERDE** per chiudere la memorizzazione. Se si vuole memorizzare altre tessere/portachiavi, attendere 3 secondi e ripassare poi la tessera Verde.

#### **Schema riassuntivo**

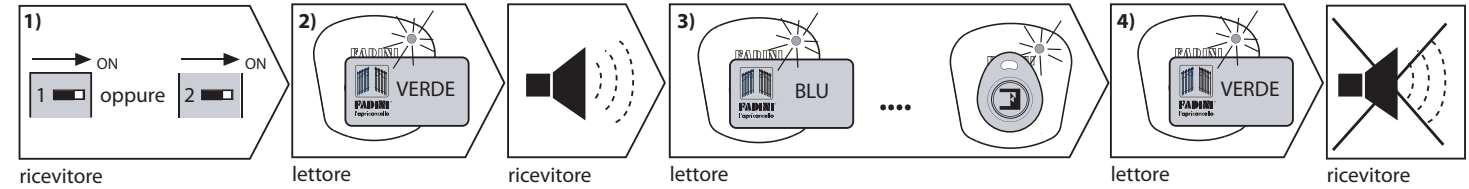

Fig. 8 **NOTA:** Alla fine della memorizzazione, se non viene passata la tessera VERDE entro 1 minuto, la procedura viene disattivata ma le tessere memorizzate restano comunque in memoria. Se erroneamente viene passata la tessera ROSSA la procedura si interrompe.

### **CANCELLAZIONE DELLE SINGOLE TESSERE BLU O DEI PORTACHIAVI**

Per cancellare le tessere o i portachiavi smarriti, serve un sistema assistito dal software su PC (conoscendo i nominativi dei clienti precedentemente memorizzati in lista) oppure deve essere cancellata l'intera lista alla quale apparteneva la tessera o il portachiavi smarrito e poi rimemorizzare.

1) Posizionare in **ON** uno solo tra il **DIP 1** e il **DIP 2**: mediante il Dip 1 si accede alla lista 1, mentre con il Dip 2 si accede alla Lista 2.

2) Passare la tessera **ROSSA su un lettore** (in presenza di più lettori, basterà eseguire questa operazione solo su uno). Il led rosso sul ricevitore inizia a lampeggiare e viene emesso un segnale sonoro veloce alternato, avvisando che si è in procedura di cancellazione.

3) Passare, una alla volta, le **tessere BLU** o i **Portachiavi** che si vogliono cancellare dalla lista selezionata (il led Blu sul Lettore si accende alla lettura delle tessere/portachiavi; attendere quindi che sia spento prima di passare le tessere/portachiavi successive).

4) Passare di nuovo la tessera **ROSSA** per chiudere la cancellazione. Se si vuole cancellare altre tessere/portachiavi, attendere 3 secondi e ripassare poi la tessera Rossa.

#### **Schema riassuntivo**

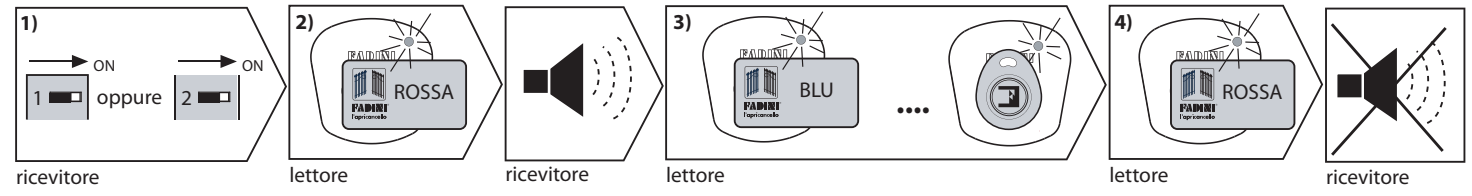

**NOTA:** Alla fine della cancellazione, se non viene passata la tessera ROSSA entro 1 minuto, la procedura viene disattivata ma le tessere cancellate non rimangono comunque in memoria. Se erroneamente viene passata la tessera VERDE la procedura si interrompe.

### **CANCELLAZIONE TOTALE DELLA LISTA 1 OPPURE DELLA LISTA 2**

1) Posizionare in **ON** il **DIP** corrispondente alla lista da cancellare: mediante il Dip 1 si accede alla lista 1, mentre con il Dip 2 si accede alla Lista 2. Posizionare in **ON** anche il **DIP 3**.

2) Passare la tessera **ROSSA su un lettore** (in presenza di 2 lettori, basterà eseguire questa operazione solo su uno). Il led rosso sul ricevitore si accende e viene emesso un segnale sonoro di 30 secondi durante il quale l'intera lista selezionata viene cancellata. Le due tessere dell'intallatore, ROSSA e VERDE, non vengono cancellate.

3) Terminato il tempo di 30 secondi la memoria viene cancellata.

4) Allo spegnimento del led rosso e del segnale sonoro, posizionare in OFF tutti i Dip.

#### **Schema riassuntivo**

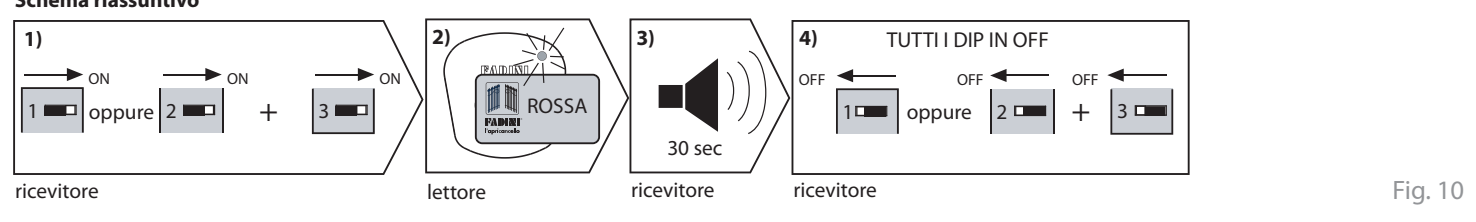

**I**

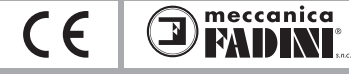

### **SOFTWARE SAPE 69 CON GESTIONE SU PC**

#### **Generalità**

Il sistema SAPE 69, precedentemente descritto come un semplice sistema a chiave elettronica con tessera o portachiavi, può essere integrato con un software che consente all'utente di creare un data base dell'intero impianto.

Il software permette, una volta inserite le tessere/portachiavi nella memoria, di gestire le due liste: personalizzare ogni singola tessera/portachiavi del cliente finale (nome e indirizzo), abilitare e disabilitare ogni singola tessera /portachiavi, cancellare dalle liste le singole tessere/portachiavi e indicare con una data di scadenza il periodo di utilizzo della tessera/portachiavi.

#### Importante: la memorizzazione delle tessere/portachiavi può avvenire solamente con la tessera VERDE, mentre la cancellazione è possibile con la tessera **ROSSA oppure tramite comando su PC.**

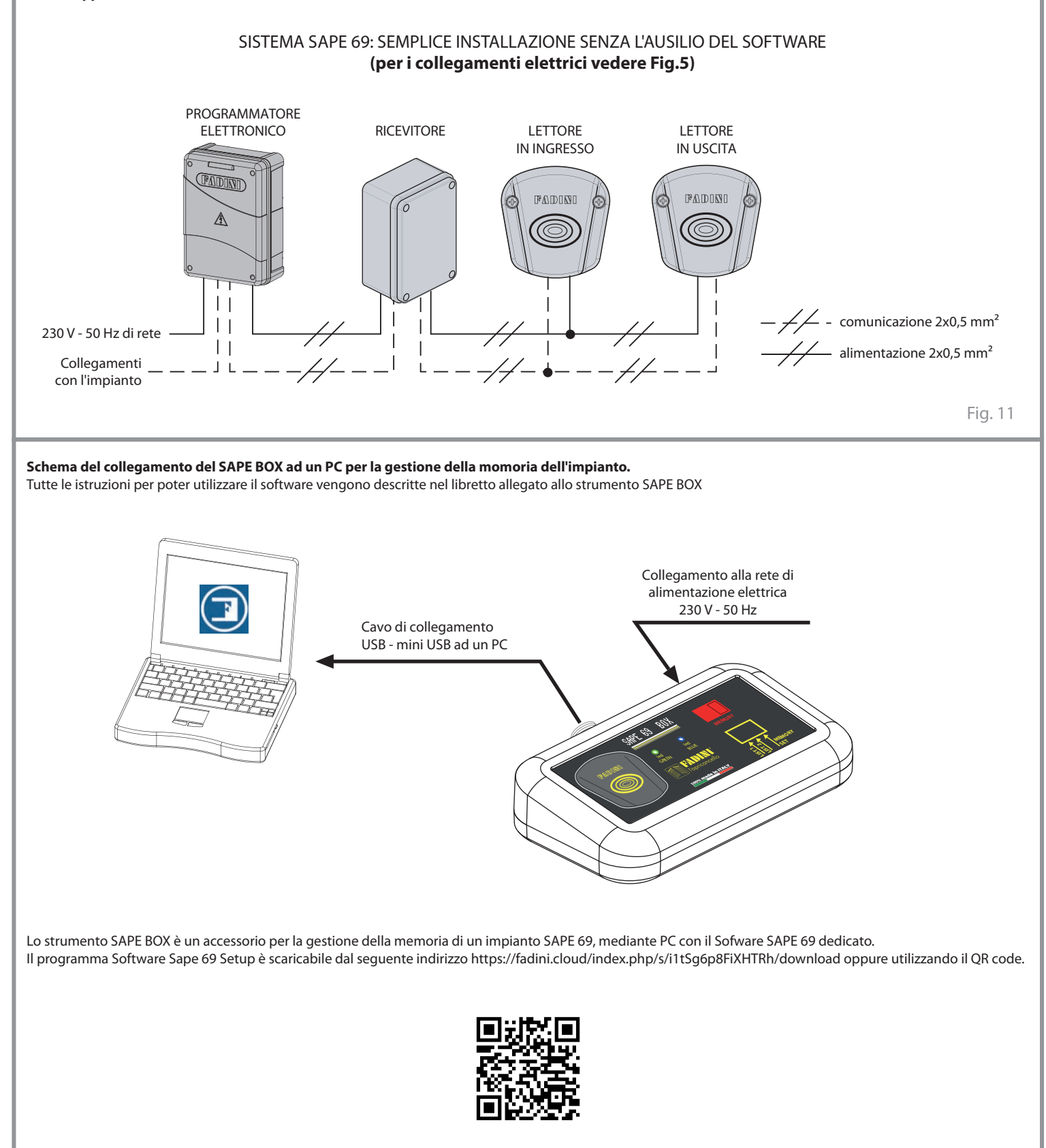

$$
\Big|\qquad\text{SAPE}\ 6
$$

**I**

*SAPE 69* **SISTEMA DI APERTURA DI PROSSIMITA'**

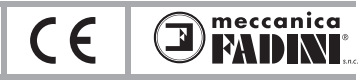

# **MISURE D'INGOMBRO**

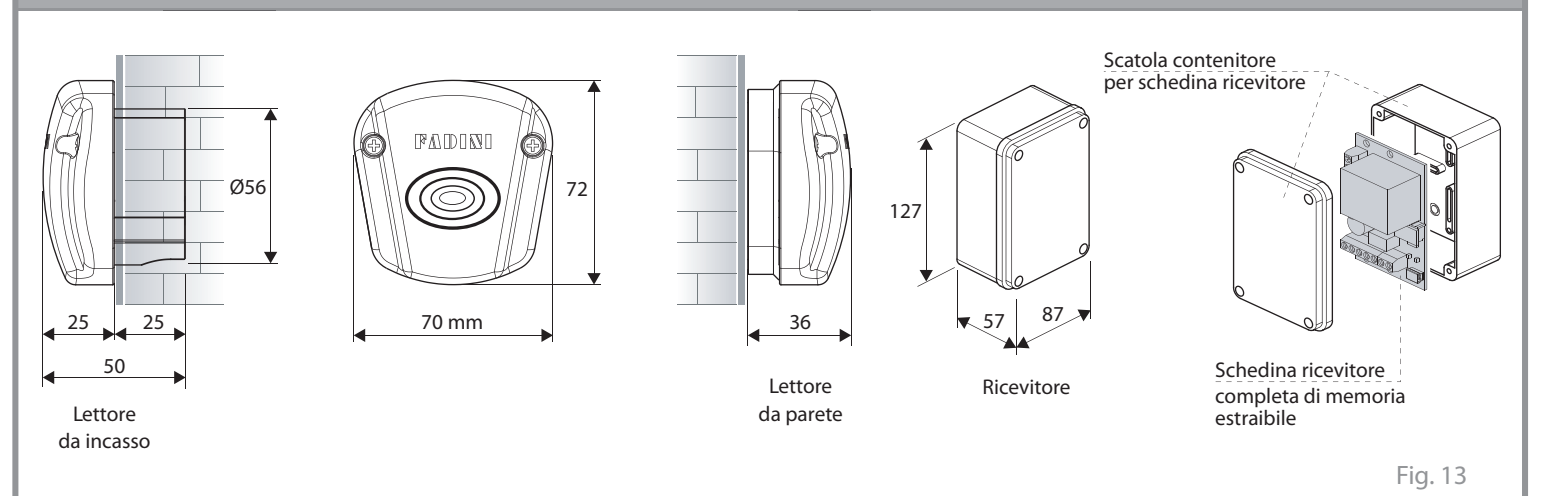

# **DATI TECNICI**

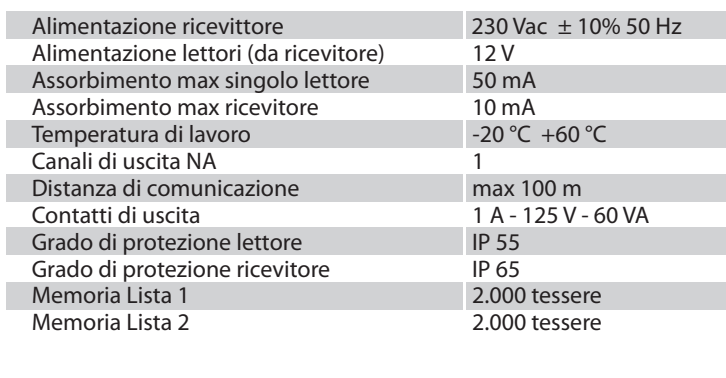

7

**GB** *SAPE 69*

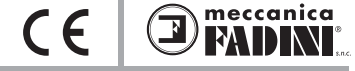

### **GENERAL WARNINGS FOR PEOPLE SAFETY**

#### **INTRODUCTION**

This operator is designed for a specific scope of applications as indicated in this manual, including safety, control and signaling accessories as minimum required with **FADINI** equipment.  $\Box$ Any applications not explicitly included in this manual may cause operation problems or damages to properties and people. □ Meccanica Fadini snc is not liable for damages caused by the incorrect use of the equipment, or for applications not included in this manual or for malfunctioning resulting from the use of materials or accessories not recommended by the manufacturer.  $\Box$  The manufacturer reserves the right to make changes to its products without prior notice.  $\Box$  All that is not explicitly indicated in this manual is to be considered not allowed.

#### **BEFORE INSTALLATION**

Before commencing operator installation assess the suitability of the access, its general condition and the structure. □ Make sure that there is no risk of impact, crushing, shearing, conveying, cutting, entangling and lifting situations, which may prejudice people safety. □ Do not install near any source of heat and avoid contacts with flammable substances. □ Keep all the accessories able to turn on the operator (transmitters, proximity readers, key-switches, etc) out of the reach of the children.  $\Box$  Transit through the access only with stationary operator. □ Do not allow children and/or people to stand in the proximity of a working operator.  $\Box$  To ensure safety in the whole movement area of a gate it is advisable to install photocells, sensitive edges, magnetic loops and detectors.  $\Box$ Use yellow-black strips or proper signals to identify dangerous spots.  $\Box$  Before cleaning and maintenance operations, disconnect the appliance from the mains by switching off the master switch.  $\Box$  If removing the actuator, do not cut the electric wires, but disconnect them from the terminal box by loosening the screws inside the junction box.

#### **INSTALLATION**

All installation operations must be performed by a qualified technician, in observance of the Machinery Directive 2006/42/CE and safety regulations EN 12453 - EN 12445. □ Verify the presence of a thermal-magnetic circuit breaker  $0.03$  A - 230 V - 50 Hz upstream the installation.  $\Box$  Use appropriate objects to test the correct functionality of the safety accessories, such as photocells, sensitive edges, etc.  $\square$ Carry out a risk analysis by means of appropriate instruments measuring the crushing and impact force of the main opening and closing edge in compliance with EN 12445. □ Identify the appropriate solution necessary to eliminate and reduce such risks.  $\Box$  In case where the gate to automate is equipped with a pedestrian entrance, it is appropriate to prepare the system in such a way to prohibit the operation of the engine when the pedestrian entrance is used. □ Apply safety nameplates with CE marking on the gate warning about the presence of an automated installation.  $\Box$  The installer must inform and instruct the end user about the proper use of the system by releasing him a technical dossier, including: layout and components of the installation, risk analysis, verification of safety accessories, verification of impact forces and reporting of residual risks.

#### **INFORMATION FOR END-USERS**

The end-user is required to read carefully and to receive information concerning only the operation of the installation so that he becomes himself responsible for the correct use of it. □ The end-user shall establish a written maintenance contract with the installer/maintenance technician (on -call).  $\Box$  Any maintenance operation must be done by qualified technicians. □ Keep these instructions carefully.

#### **WARNINGS FOR THE CORRECT OPERATION OF THE INSTALLATION**

For optimum performance of system over time according to safety regulations, it is necessary to perform proper maintenance and monitoring of the entire installation: the automation, the electronic equipment and the cables connected to these.

 $\Box$  The entire installation must be carried out by qualified technical personnel, filling in the Maintenance Manual indicated in the Safety Regulation Book (to be requested or downloaded from the site www.fadini.net/supporto/downloads).

 $\square$  Operator: maintenance inspection at least every 6 months, while for the electronic equipment and safety systems an inspection at least once every month is required. □ The manufacturer, Meccanica Fadini snc, is not responsible for non-observance of good installation practice and incorrect maintenance of the installation.

#### **DISPOSAL OF MATERIALS**

Dispose properly of the packaging materials such as cardboard, nylon, polystyrene etc. through specializing companies (after verification of the regulations in force at the place of installation in the field of waste disposal). Disposal of electrical and electronic materials: to remove and dispose through specializing companies, as per Directive 2012/19/UE. Disposal of substances hazardous for the environment is prohibited.

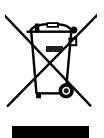

#### **UE DECLARATION OF CONFORMITY (DoC)**

Manufacturer: Meccanica Fadini snc Address: Via Mantova, 177/A - 37053 Cerea - VR - Italy

declare that the DoC is issued under our sole responsibility and belongs to the following product:

#### Proximity Card Access Control **SAPE 69**

is in conformity with the relevant Union harmonisation legislation: - Electromagnetic Compatibility Directive 2014/30/UE - Low Voltage Directive 2014/35/UE

Cerea, 19/04/2017 Meccanica Fadini s.n.c. Responsible/Manager

*SAPE 69* **PROXIMITY CARD ACCESS CONTROL**

meccanica  $\epsilon$ Þ MUN

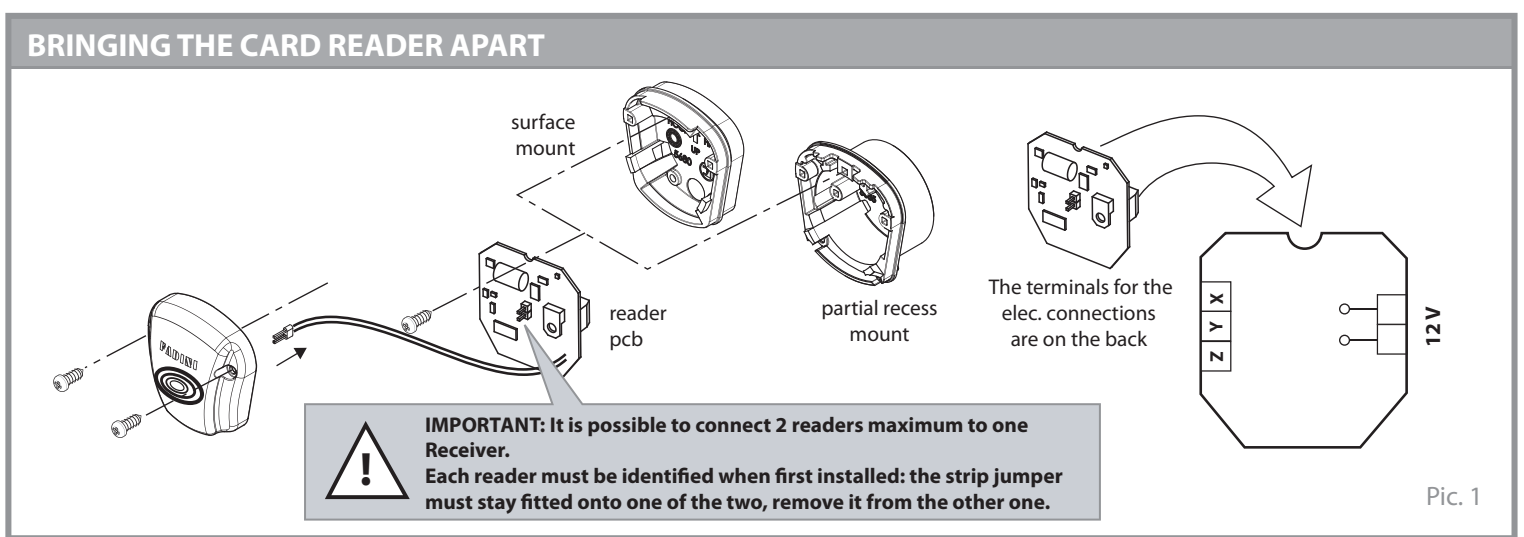

### **FITTING ACCESSORIES FOR THE PARTIALLY RECESSED APPLICATION SURFACE APPLICATION**

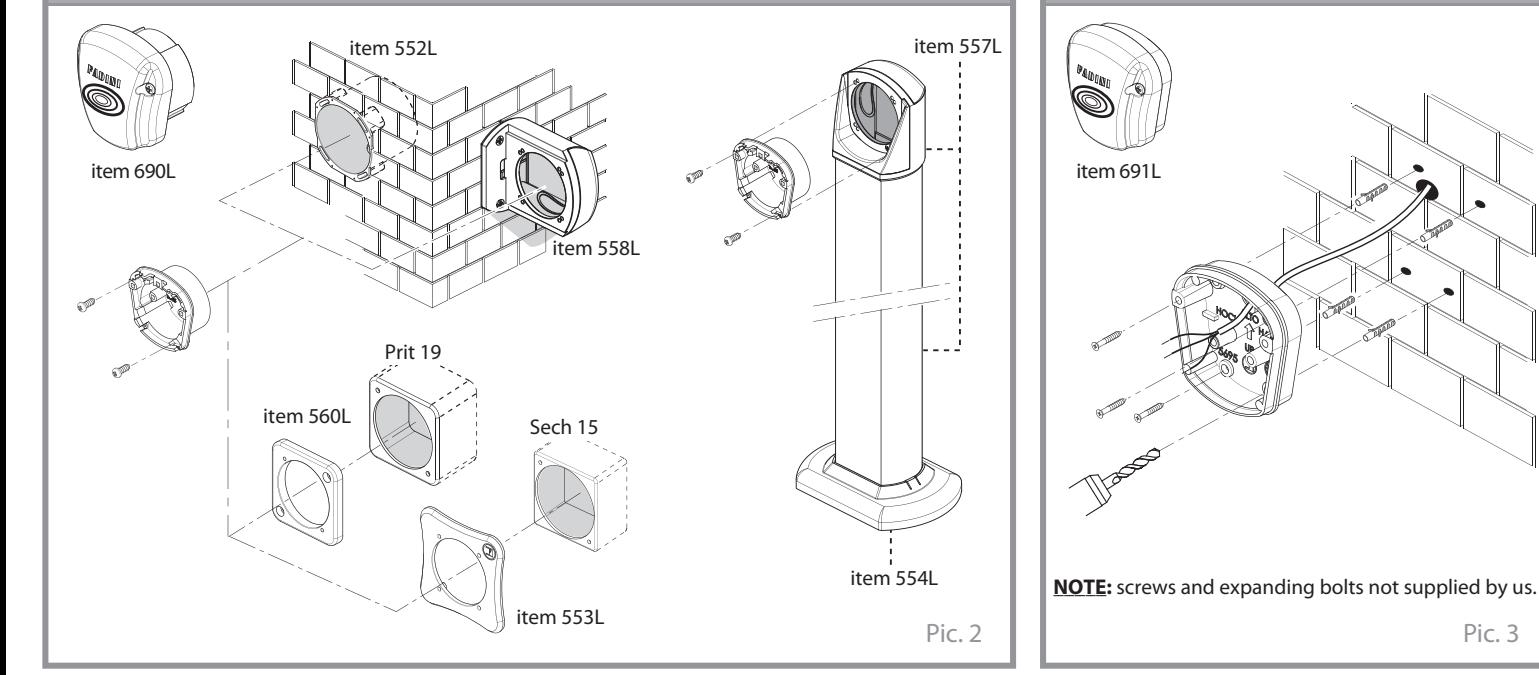

## **PROGRAMMING AND READING CARDS**

**GREEN (\*)** card: to memorize the Blue cards and the keyrings

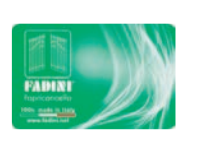

**RED (\*)** card: to cancel the Blue cards and the keyrings

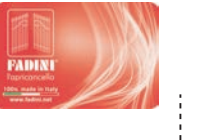

**(\*): Cards to be used by the installation technician.**

The two cards (Red and Green), at the time when the equipment is first installed, are both memorized into the Removable memory.

Blanking or replacing them can only be carried out by the manufacturer Meccanica Fadini after returning the removable memory.

Should a duplicate of the two cards (Red and Green) be required,the number printed on the back is to be provided.

**BLUE** card or **keyring:** for the end user to open and close the access

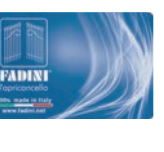

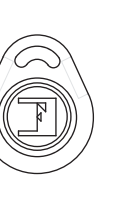

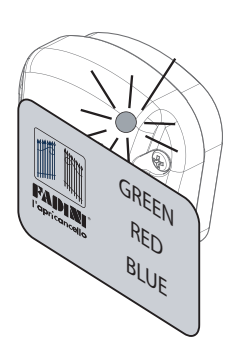

The cards or the keyrings are actually read on touching the reader; confirmation of the reading is indicated by the illumination of a **Blue** Led and by a beep sound from the receiver.

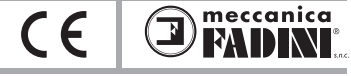

### **GENERAL DESCRIPTION**

The proximity card reader **SAPE 69** is a control accessory designed to open and close any automated access.

**SAPE 69** consists of a **reader**, operated by magnetic cards or keyrings, and cable connected to the respective **Receiver**. The Receiver is fitted with a removable memory, where the Blue cards or the keyrings and the installation Red and Green cards are memorized (during the first installation and cannot be cancelled or replaced unless returned to the manufacturer). In the memory there are two independent lists where the the users'cards can be memorized; each list can take up to 2.000 user's cards. The memorizing operations of the individual Blue cards or keyrings are through Dip-swtch 1 or Dip-switch 2 set to ON. Cancelling is by Dip-switch 1 or 2 set to ON along with Dip-switch 3 to ON.

The Receiver elaborates the memorizing process of the cards and keyrings in the memory and confirms the operation by giving out a sound , while a green led switches on. Cards or keyrings, that are not memorized in the lists, are indicated by a prolonged acoustic signal. The reader allows only for the cards and keyrings to be read, which is confirmed by the blue led switching on. The installation of SAPE 69 is completed after going through the programming phases: to make this process easier and quick, two types of cards are available, **Red** and **Green**. They allow to memorize and cancel the end users' Blue cards and the keyrings, if required. The receiver is 230 V - 50 Hz power supplied and provides a 12 V output to power the readers, a relay output, a clean NO contact for remote switching applications if needed, and three inputs X - Y - Z to communicate with the readers ("Z" to be used only in the case when the communication signal between reader - receiver is weak or disturbed). It is possible to complete the equipment with a software to manage the entire system at a distance. In this way, an electronic data base can be created to easily operate with SAPE 69 through a PC.

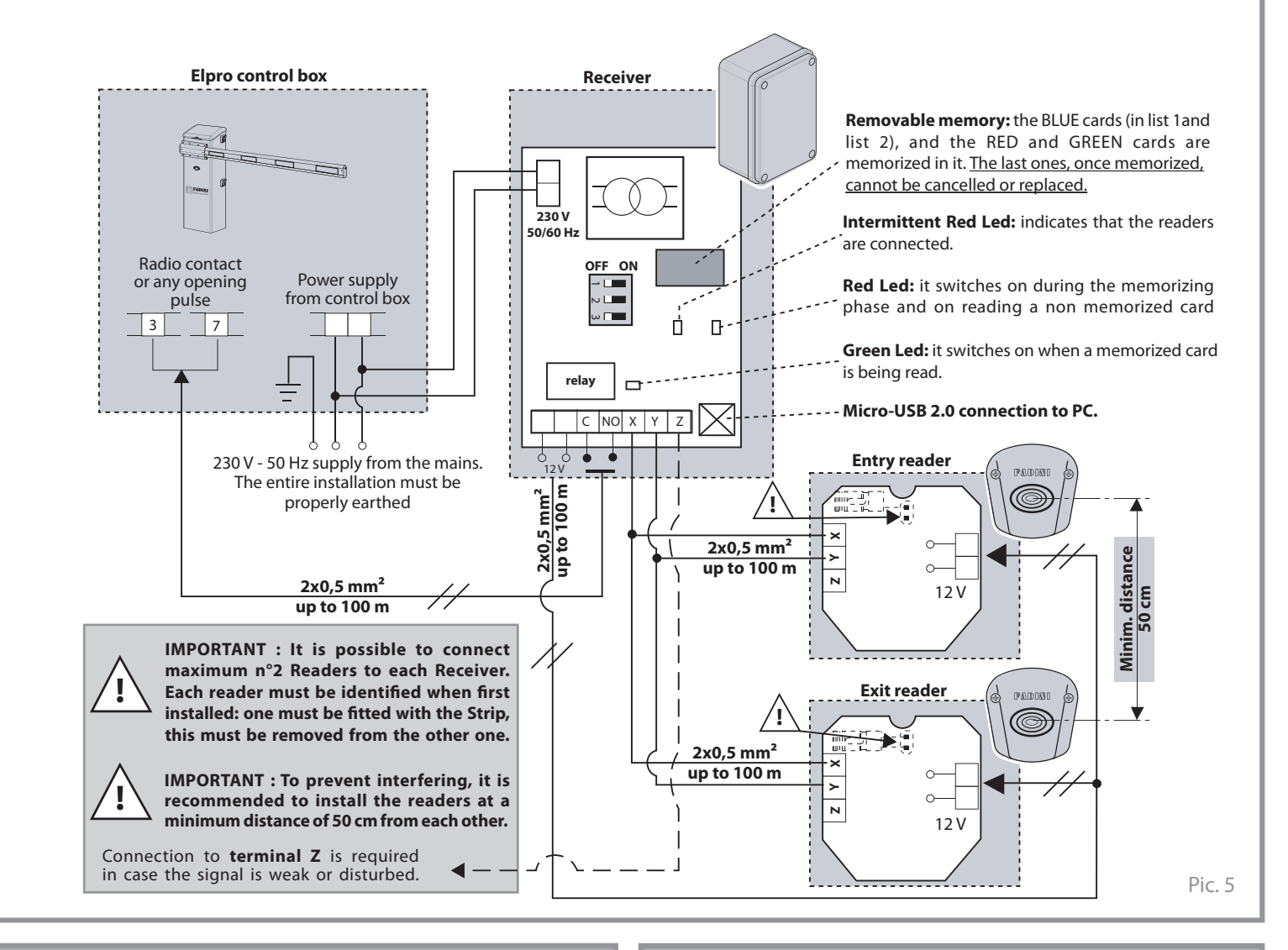

The removable memory is designed to include 2 lists, each one can take up to 2.000 possible cards. The two lists can be accessed and controlled by Dip-Switches 1, 2 and 3.

blanked.

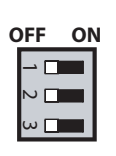

**Dip1 = ON** allows access to List 1 to carry on card memorizing and cancelling. **Dip2 = ON** allows access to list 2 to carry on card memorizing and cancelling **Dip3 = ON** the entire memory is blanked by the RED card. Combined to DIP-switch 1or 2 set to ON, only the selected one list is

### **DIP-SWITCH ACOUSTIC SIGNAL**

The acoustic signal helps with the memorizing and reading phases of the cards or keyrings. This device is fitted in the receiver.

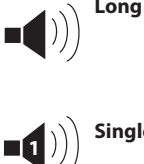

**Long Beep =** A card not memorized in the list is being read. When the memory is being blanked, a sound is given out for 30 seconds.

**Single Beep =** a new card is being memorized or a listed card is being read.

**Alternated =** memorizing phase (by the Green card), **fast Beeps** or blanking phase (by the Red card).

*SAPE 69* **PROXIMITY CARD ACCESS CONTROL**

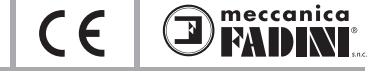

Pic. 9

### **MEMORIZING THE BLUE CARDS OR THE KEYRINGS**

**!**

**IMPORTANT: when the equipment is first installed, and the Green card is read and therefore memorized into the system, the Red card is automatically memorized, too. Both cannot be cancelled or replaced, only the manufacturer can do this. In this way the installation is uniquely controlled by the possessor of the Green and Red cards.**

1) Set to **ON** either **DIP-sw. 1** or **DIP-sw. 2** (only one of the two): Dip-sw. 1 to access list 1 (faster in reading than list 2), and Dip-sw. 2 to access list 2

2) Bring the **GREEN card to touch one reader** (in case of two readers. this operation can be carried on only with one of them). The red led in the receiver starts flashing and a fast, alternate acoustic signal can be heard, indicating that the memorizing process is on.

3) Bring, one by one, the **BLUE** cards or the **keyrings** to touch the reader to have them memorized (the Blue led on the Reader switches on whenever a card or a keyring is read; wait until it is off again before doing the same with other units).

4) Bring again the **GREEN** card to touch the reader once card/keyring memorizing is over. Should new cards/keyrings be required to be entered, wait 3 seconds and bring again the Green card to touch the reader.

**Diagram**

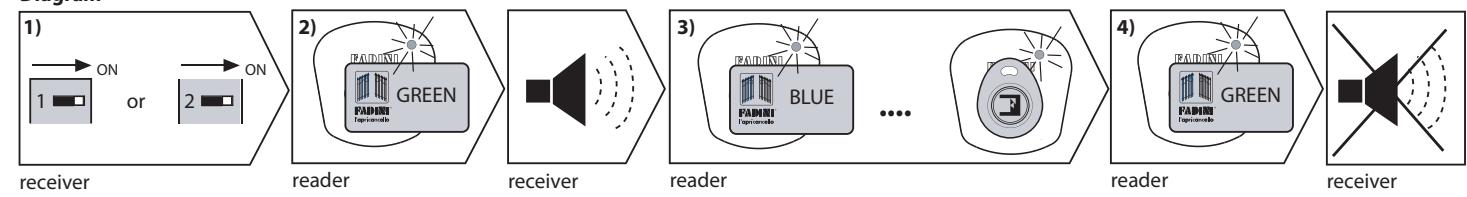

Pic. 8 **NOTE:**Once memorizing is completed, unless the GREEN card is brought to touch the reader in 1 minute's time, the procedure is closed, but the cards/keyrings are retained in the memory. If the RED card is used by mistake, the procedure is interrupted.

#### **INDIVIDUAL BLUE CARDS OR KEYRINGS CANCELLING**

Should any card or keyring be lost, removal from the system can be done only through the software by a PC ( it is understood that the names of the users/ customers must be available in that they were previously memorized in the list), as an alternative the entire list is to be cancelled and the cards memorized again.

1) Set to **ON** either **DIP 1** or **DIP 2** (only one of the two): Dip 1 to access list 1, Dip 2 to access list 2.

2) Bring the **RED** card to touch **one reader** (in case of two readers, this operation can be carried on only with one of them). The red led in the receiver starts flashing and a fast, alternate acoustic signal can be heard, indicating that the cancelling process is on.

3) Bring, one by one, the **BLUE** cards or the **keyrings** to touch the reader to cancell them from the pre-selected list (the Blue led on the Reader switches on whenever a card or a keyring is read; wait until it is off again before doing the same with other units).

4) Bring again the **RED** card to touch the reader once card/keyring cancelling is over. Should new cards/keyrings be required to be cancelled, wait 3 seconds and bring again the Red card to touch the reader.

**Diagram**

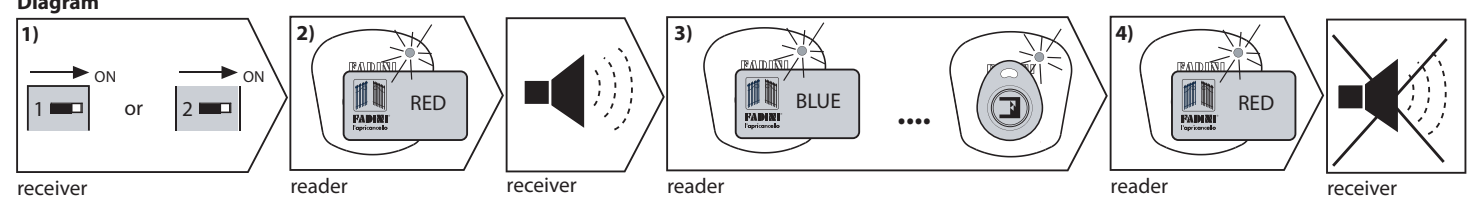

**NOTE:** Once cancelling is completed, unless the RED card touches the reader in 1 minute's time, the procedure is closed, anyway the previously cancelled cards/keyrings are no longer in the memory. If the GREEN card is brought to touch the reader by mistake, the procedure is interrupted.

### **TOTAL REMOVAL OF LIST 1 OR LIST 2**

1) Set to **ON** the **DIP** corresponding to the list required to be removed: Dip 1 for list1, and Dip 2 for list 2. Set to **ON even DIP 3**.

2) Bring the **RED card to touch one reader** (in case of 2 readers, this operation can be carried on only with one of them). The red led in the receiver goes on and a sound can be heard for 30 seconds. During this time the entire selected list is deleted. But the two installer's cards, RED and GREEN, are not disabled.

3) Once the 30 seconds are over, the memory is blanked.

4) On the red led going off and the sound stopping, set all of the dip-switches to OFF.

#### **Diagram**

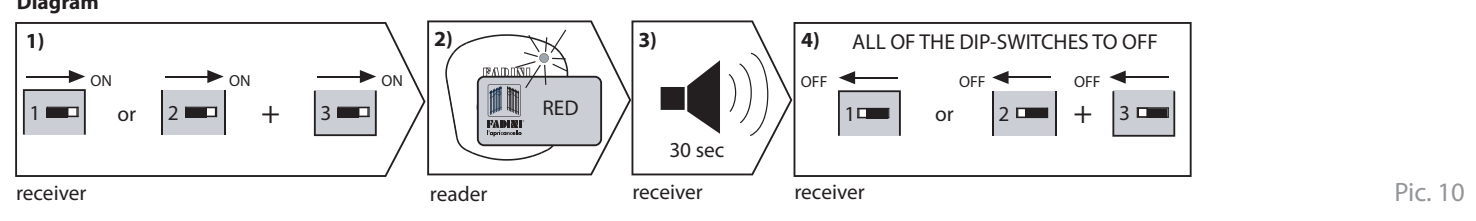

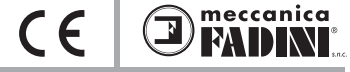

### **SOFTWARE SAPE 69 FOR PC MANAGEMENT**

#### **General description**

The SAPE 69 system, previously described as a simple electronic system operated through cards or keyrings, can be integrated with a software allowing the user to create a data base of the entire installation.

The software allows the management of the two users' lists, once the user's cards and keyrings have been entered: it is possible to identify each single card/keyring by including the end user's data (name and address), enable/disable each single card/keyring, remove any single card/keyring from the lists and specify the period of use of any card/keyring by indicating an expiry date.

**Important: memorizing the cards/keyrings is only by means of the GREEN card, whereas cancelling is made possible only by means of the RED card or by PC.**

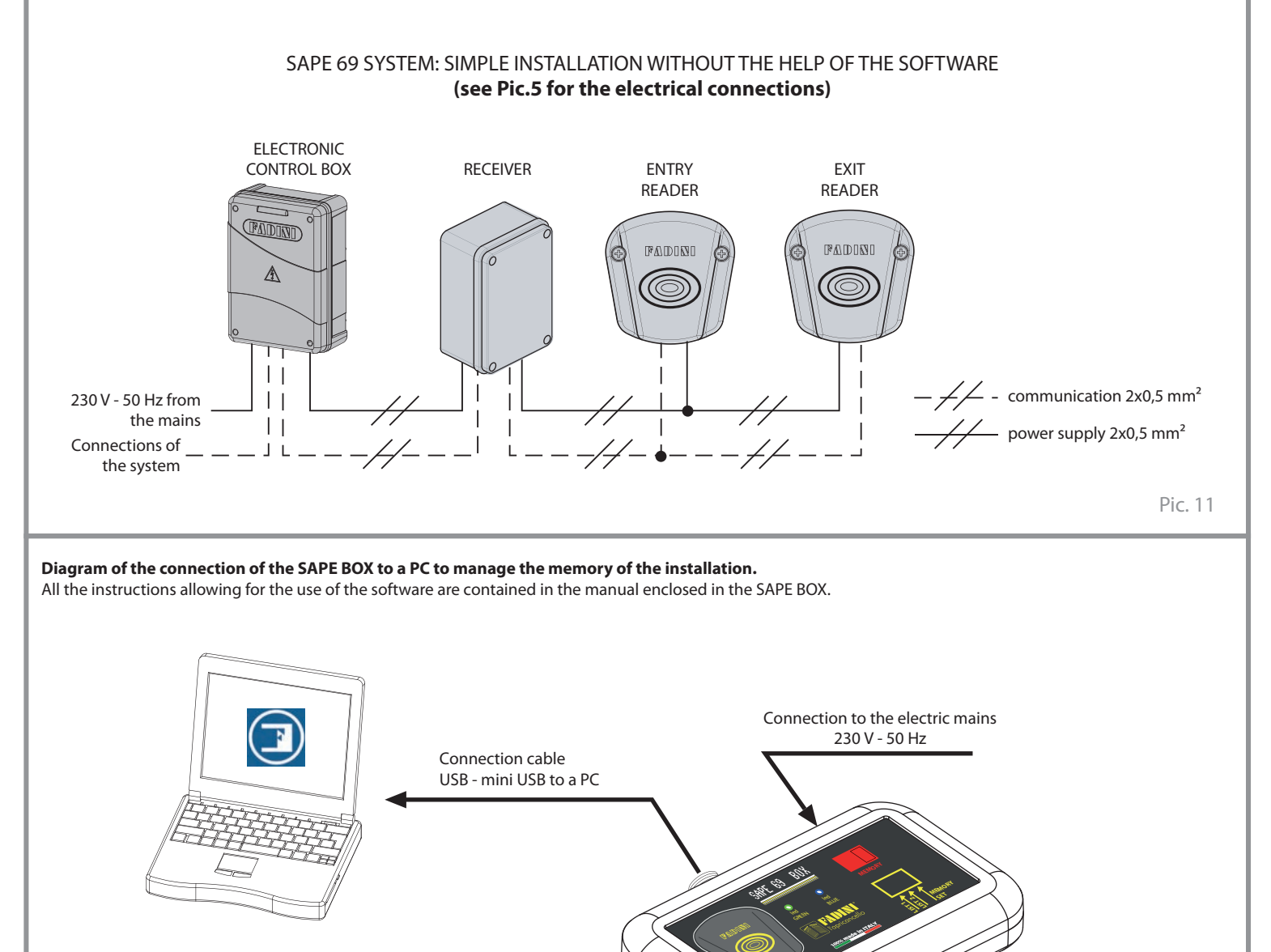

SAPE BOX is a device to control the memory of a SAPE 69 system, on a PC by means of the dedicated SAPE 69 Software.

Software Sape 69 Setup program, that can be downloaded from https://fadini.cloud/index.php/s/i1tSg6p8FiXHTRh/download or the QR code can be used.

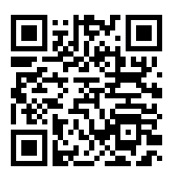

**GB** *SAPE 69* **PROXIMITY CARD ACCESS CONTROL**

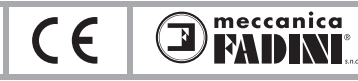

# **OVERALL DIMENSIONS**

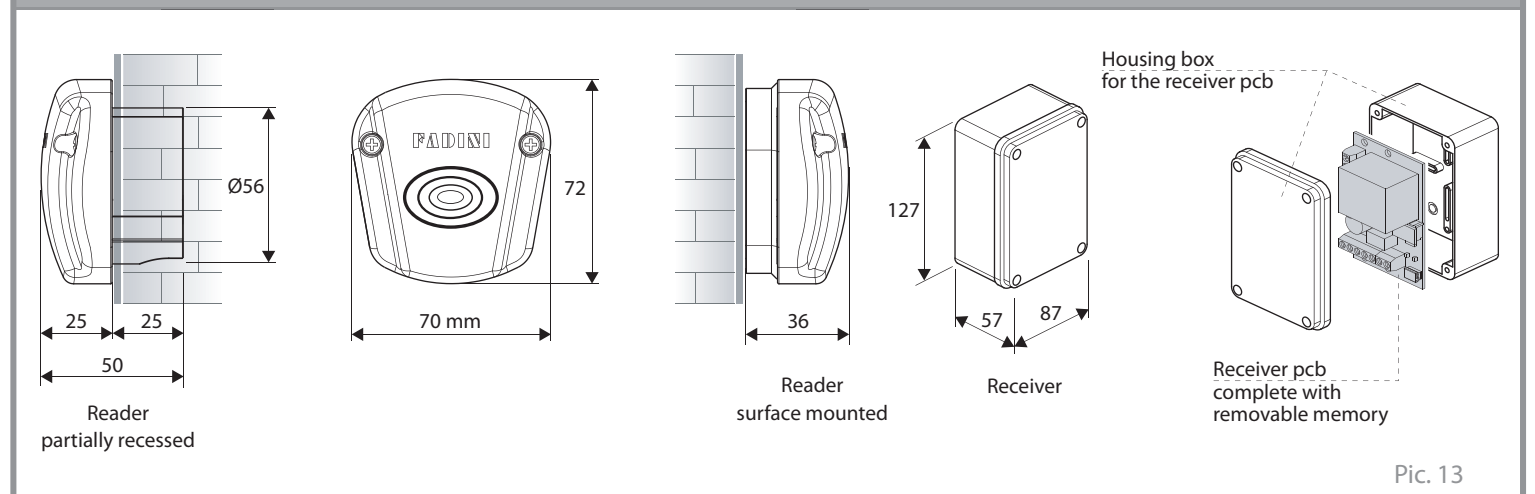

# **TECHNICAL DATA**

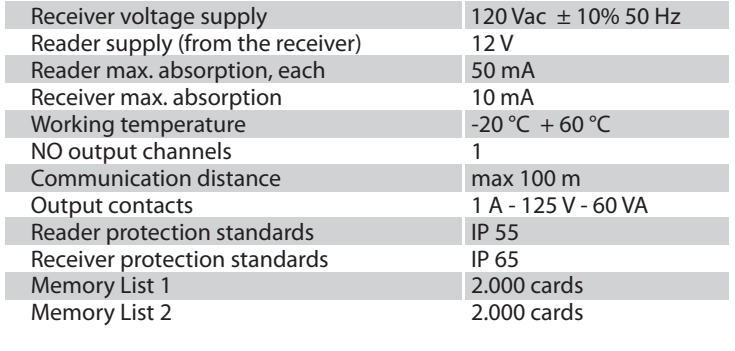

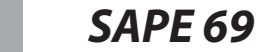

### **AVERTISSEMENTS DE SECURITE AUX USAGERS INTRODUCTION**

Cet automatisme a été conçu pour une utilisation qui respecte ce qu'il y a indiqué dans ce livret, avec les accessoires de sécurité et de signalisation minimaux demandés et avec les dispositifs FADINI. □ Toute autre application pas expressément indiquée dans ce livret pourrait provoquer des dysfonctionnements ou des dommages à choses et personnes. □ Meccanica Fadini n'est pas responsable d'éventuels dommages provoqués par une utilisation impropre et non spécifiquement indiquée dans ce livret. En outre, elle n'est pas responsable des dysfonctionnements causés de l'usage de matériels ou accessoires non recommandés par le fabricant. □ L'entreprise de construction se réserve le droit d'apporter des modifications aux propres produits sans préavis. □ Tout ce qui n'est pas prévue dans cette notice d'installation n'est pas permis.

#### **INSTRUCTIONS A SUIVRE AVANT L'INSTALLATION**

Contrôler avant toute intervention que l'entrée soit adapté à l'automatisation, ainsi que ces conditions et structure. □ Assurez-vous qu'y ne soit pas des risques d'impact, écrasement, cisaillement, convoyage, entraînement et enlèvement, tells qu'on pourrait affecter la sécurité des personnes. □ Installer l'automatisme loin de tout sources de chaleur et éviter le contact avec substances inflammables. □ Garder tout dispositifs de contrôle automatisme (émetteurs, lecteurs de proximité, sélecteurs etc) hors de la portée des enfants. □ Transiter à travers la zone du mouvement du portail seulement lorsque l'automatisme est fermé. □ Afin de garantir un niveau de sécurité adéquat de l'installation il est nécessaire d'utiliser photocellules, listeaux sensibles, spires magnétiques, détecteurs de masse métalliques, en assurant la sécurité de tout l'aire de mouvement du portail. □ Identifier les points dangereux de l'installation en l'en indiquant avec bandes jaune-noir ou autres signaux appropriés. □ Couper l'alimentation avant toute intervention d'entretien ou nettoyage de l'installation. □ Dans le cas on doit enlever l'opérateur du portail, ne pas couper les fils électrique; mais les débrancher en desserrant les vis du bornier.

#### **L'INSTALLATION**

Toute l'installation doit être accomplie par personnel technique qualifié et autorisé, conformément à la directive Machines 2006/42/CE et, notamment, aux normes EN 12445 et EN 12453. □ Vérifier la présence en amont de l'installation d'un interrupteur différentiel magnétothermique de 0,03 A de courant 230 V - 50 Hz. □ Utiliser des objets approprié pour effectuer les tests de fonctionnement des photocellules, détecteurs des masses métalliques, listeaux sensibles, etc. □ Effectuer une analyse des risques, en utilisant instruments de détection de l'impact et écrasement du bord principale d'ouverture et fermeture, conformément aux normes EN 12445. □ Définir les solutions appropriées pour éliminer ou réduire tels risques. □ Dans le cas où le portail à automatiser aurait doué d'une entrée piétonne, il serait bon d'accomplir l'installation de façon que le moteur ne fonctionne pas lorsque l'entrée piéton est utilisé. □ Fournir des indications concernant la position de l'installation en appliquant sur le portail des plaquettes de signalisation marquée CE. □ L'installateur doit informer l'utilisateur sur le fonctionnement correct du système, en lui remettant le dossier technique signé, incluant: le schéma et les éléments composants l'installation, l'analyse des risques, la vérification des accessoires de sécurité, la vérification de la force d'impact et la déclaration des risques résiduels.

#### **INDICATIONS POUR L'UTILISATEUR FINAL**

L'utilisateur doit consulter et recevoir information relative au fonctionnement de l'installation et il devient lui-même responsable du bon usage du système.

□ Il faut qu'il conclue un contrat d'entretien ordinaire et extraordinaire (sur appel) avec l'installateur/réparateur. □ Toute l'intervention d'entretien doivent être accompli par des techniciens qualifiés. □ Conserver toujours la notice d'installation.

 $\epsilon$ 

meccanica

EATELY

#### **AVERTISSEMENTS POUR LE FONCTIONNEMENT CORRECT DE L'INSTALLATION**

Pour que l'installation fonctionne correctement de façon durable et conformément aux normes de sécurité en vigueur, vous devez faire effectuer un entretien correct et le monitorage de toute l'installation au niveau de l'automation, des appareils électroniques installés et des câblages qui y sont branchés. □ Toute l'installation doit être effectuée par un technicien qualifié, qui doit remplir le Manuel d'Entretien indiqué dans le Livret des Normes (à demander ou télécharger sur le site www.fadini.net/supporto/downloads). □ L'automation: contrôle d'entretien tous les 6 mois au moins, tandis que le contrôle d'entretien des appareils électroniques et systèmes de sécurité doit être accompli une fois par mois au moins. □ Meccanica Fadini snc n'est pas responsable de l'éventuel non-respect des règles de bonne technique d'installation et/ou de l'entretien incorrect du système.

#### **RAMASSAGE DES MATERIAUX**

Les éléments d'emballage, tels que le carton, nylon, polystyrène, etc. peuvent être recyclés avec le collecte séparé (en vérifiant la réglementation en vigueur en la matière dans le pays où le dispositif est monté). Les composants électriques et électroniques, les batteries peuvent contenir des substances polluantes: enlever et confier tels composants aux sociétés chargées du traitement et de l'élimination des déchets, dans le respect de la directive 2012/19/UE. Ne pas jeter déchets nuisibles à l'environnement.

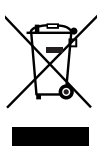

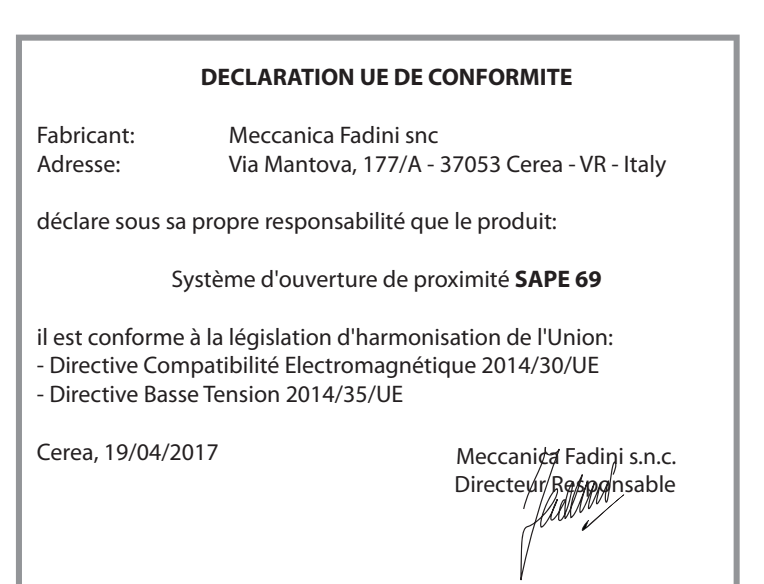

$$
\boxed{=} \quad \text{SAPE 6}
$$

*SAPE 69* **SYSTÈME D'OUVERTURE DE PROXIMITÉ**

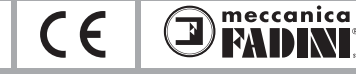

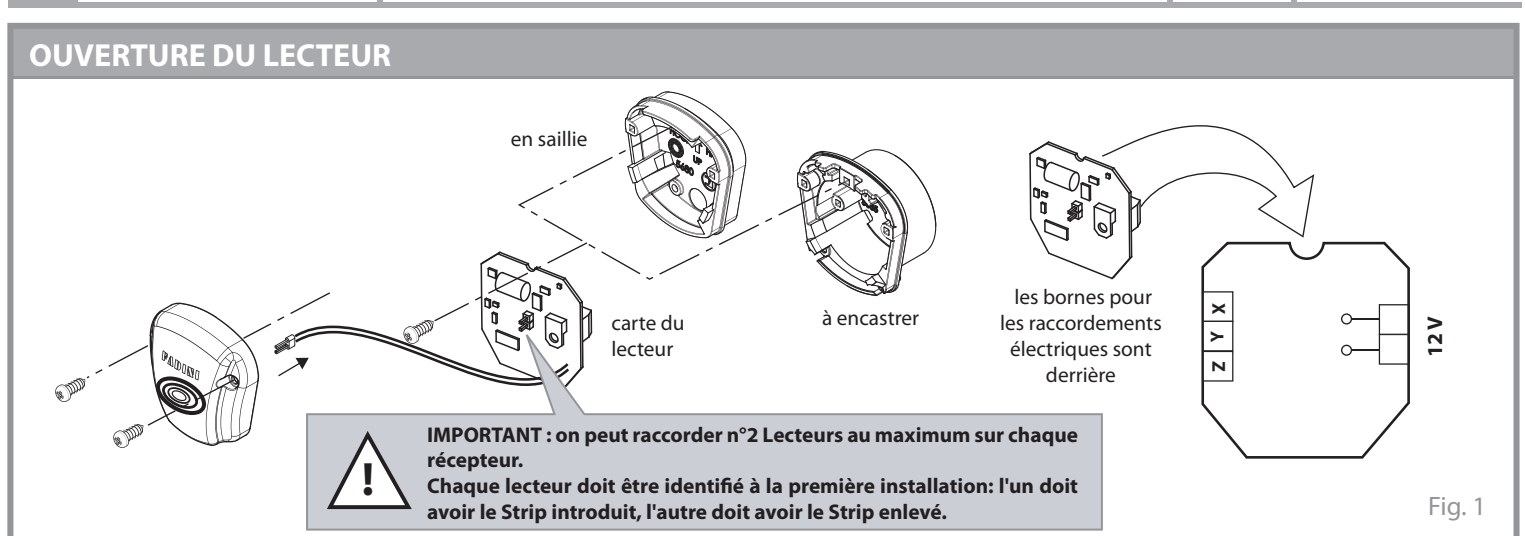

## **ACCESSOIRES DE FIXATION DU LECTEUR A ENCASTRER FIXATION DU LECTEUR AU MUR**

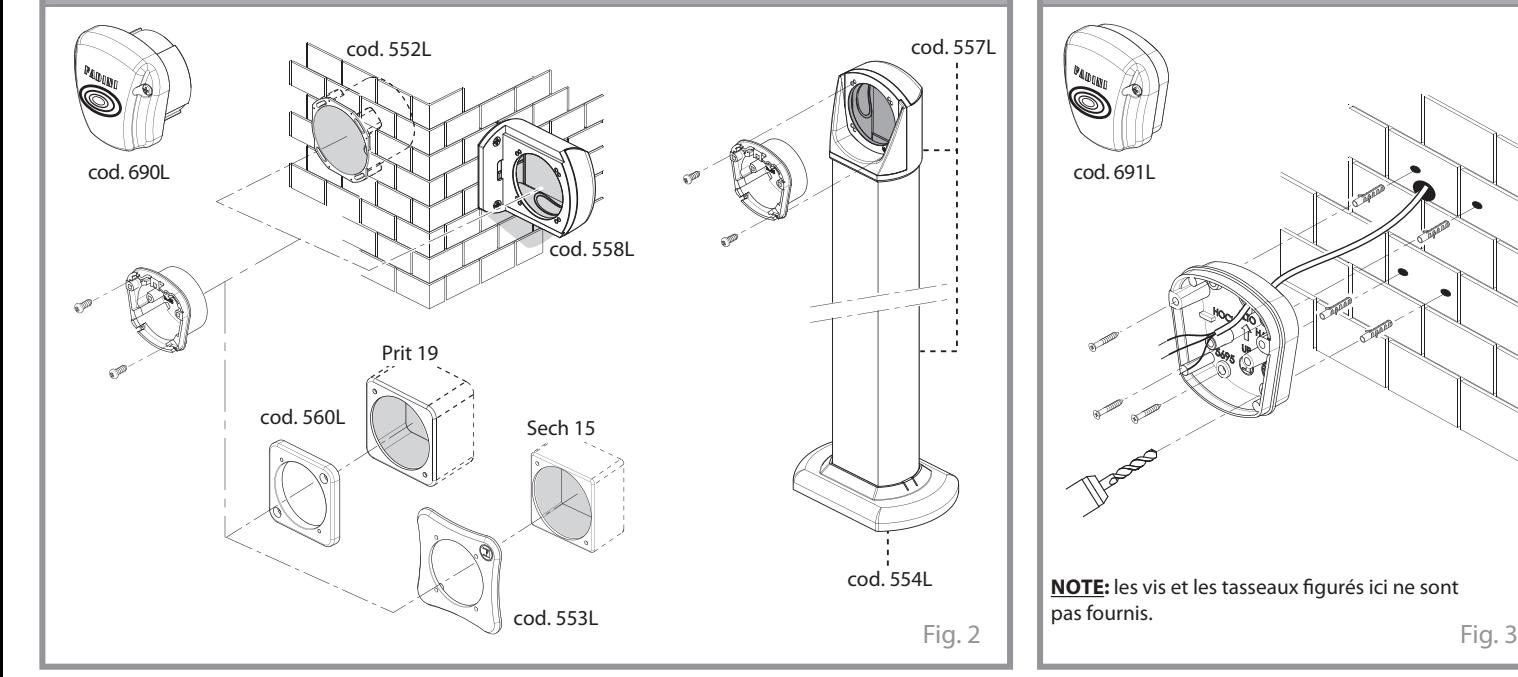

## **CARTES DE PROGRAMMATION ET LECTURE**

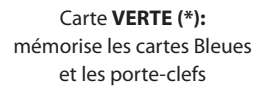

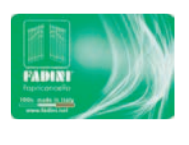

Carte **ROUGE (\*):** efface les cartes Bleues et les porte-clefs

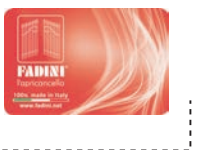

#### **(\*): Cartes à disposition de l'installateur.**

Pendant la première installation, les deux cartes (Rouge et Verte) sont mémorisées dans la Mémoire extractible et il sera possible les effacer ou les substituer seulement à travers la reprise de la mémoire et l'intervention de la Meccanica Fadini. S'il est nécessaire une copie des deux cartes (Rouge et Verte) il faudra communiquer le numéro écrit sur la partie derrière des cartes mêmes.

Carte **BLEUE** ou **porte-clefs:** instruments utilisés par l'utilisateur final afin d'ouvrir et fermer l'accès

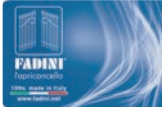

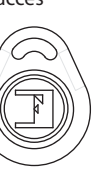

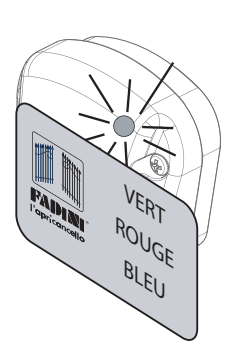

La lecture des cartes ou des porte-clefs magnétiques est possible à travers le contact avec le lecteur; la lecture est confirmée par l'allumage d'une **led Bleue** et par un Bip sonore provenant du récepteur.

**F**

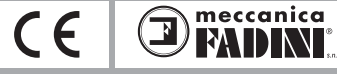

### **DESCRIPTION GENERALE**

Le système d'ouverture de proximité **SAPE 69** est un accessoire de commande étudié pour l'ouverture et la fermeture de toutes les installations automatisées. Le **SAPE 69** est composé d'un **Lecteur** de cartes ou porte-clefs magnétiques raccordé par câble à son **Récepteur**. Le Récepteur a une mémoire extractible dans laquelle on mémorise les cartes Bleues ou les porte-clefs et les cartes d'installation Rouges et Vertes (mémorisées dans la mémoire du Récepteur à la première installation et effaçables ou remplaçables seulement avec l'intervention du constructeur). Dans la mémoire il y a deux listes indépendentes entre eux, de 2.000 utilisateurs chacune, dans lesquelles on peut mémoriser les cartes des clients. Les opérations de mémorisation des cartes Bleues ou des porte-clefs sont possibles avec le Dip1 ou le Dip2 sur ON, alors que l'effacement s'éffectue avec le Dip1 ou le Dip2 sur ON associé au Dip3 sur ON. Le Récepteur élabore la mémorisation des cartes et des porte-clefs dans la mémoire et confirme cette opération avec l'émission d'un signal sonore et avec l'allumage d'une led verte. La lecture des cartes et des porte-clefs pas mémorisées dans les listes est indiquée avec un signal acoustique prolongé. Le lecteur permet seulement la lecture des cartes et des porte-clefs confirmée par l'allumage d'une led bleue. L'installation du SAPE 69 se complète avec la phase de programmation, qui est simple et immédiate avec les deux cartes de couleur **Rouge** et **Verte** permettant de mémoriser et effacer les cartes Bleues et les porte-clefs de l'utilisateur final. Le récepteur, alimenté à 230 V - 50 Hz, a une sortie d'alimentation 12 V pour les lecteurs et une sortie relais avec contact propre NO pour la commande à distance et de trois entrées X - Y - Z de communication avec les lecteurs ("Z" est utilisé seulement si le signal de communication entre lecteur-récepteur est faible ou brouillé). On peut compléter le système avec un logiciel de gestion à distance de toute l'installation, en créant une base des données électronique qui permet une gestion simple du SAPE 69 aussi avec le PC.

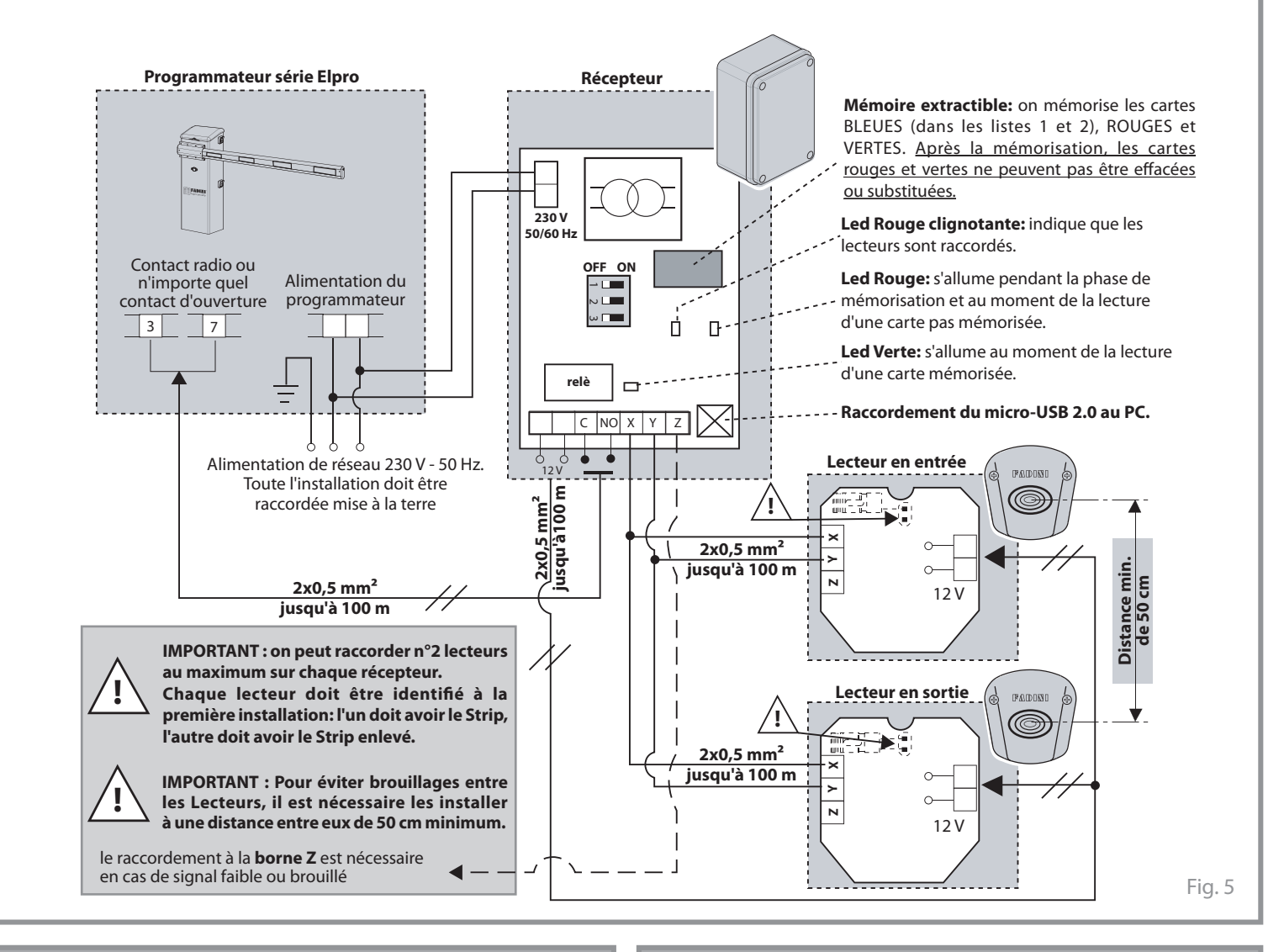

La mémoire extractible a n°2 listes, chacune avec n°2.000 mémorisations possibles. Pour accéder aux opérations des deux listes, on peut s'aider avec les Dips-Switch 1, 2 et 3.

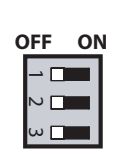

**Dip1 = ON** s'accède à la Liste 1 pour les opérations de mémorisation et d'effacement des cartes.

- de mémorisation et d'effacement des cartes.
- **Dip3 = ON** efface complètement la mémoire avec la

**Dip2 = ON** s'accède à la Liste 2 pour les opérations

carte ROUGE. Accouplé au Dip 1 ou 2 sur ON, la liste sélectionnée s'efface.

### **DIP-SWITCH SIGNAL ACOUSTIQUE**

Le signal acoustique aide pendant les phases de mémorisation et de lecture des cartes ou des porte-clefs. Ce dispositif se trouve dans la carte Récepteur.

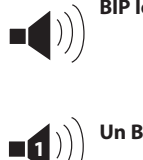

**BIP long =** lecture d'une carte pas mémorisée dans la liste. L'effacement total de la liste est signalé par un signal acoustique de 30 secondes.

**Un BIP =** phase de mémorisation ou lecture d'une carte mémorisée dans la liste.

**BIP rapides =** phase de mémorisation (avec carte verte), **alternés** ou d'effacement (avec carte Rouge).

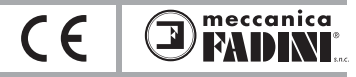

Fig. 9

### **MEMORISATION DES CARTES BLEUES OU DES PORTE-CLEFS**

**!**

**F**

**IMPORTANT: pendant la première installation, la lecture et la suivante mémorisation de la carte Verte détermine automatiquement la mémorisation de la carte Rouge. Toutes les deux peuvent être effacées ou substituées seulement avec l'intervention du constructeur. L'installation est donc personnalisée par le possesseur des cartes Vertes et Rouges.**

1) Positionnez sur **ON** seulement un entre le **DIP 1** et le **DIP 2**: à travers le Dip 1 s'accède à la liste 1 (plus rapide dans la lecture par rapport à la liste 2), et à travers le Dip 2 s'accède à la Liste 2.

2) Passez la carte **VERTE sur un lecteur** (en présence de 2 lecteurs, on devra faire cette opération seulement sur un lecteur).

La led rouge sur le récepteur commence à clignoter et il sera émis un signal sonore, rapide alterné, qui avise qu'on est en procédure de mémorisation.

3) Passez, une à la fois, les **cartes BLEUES** ou les **Porte-clefs** qu'on veut mémoriser (la led Bleue sur le Lecteur s'allume au moment de la lecture des cartes/porte-clefs; attendez que la led soit éteinte avant de passer les cartes/porte-clefs succéssives).

4) Passez encore la carte **VERTE** pour terminer la mémorisation. Si on veut mémoriser d'autres cartes/porte-cléfs, attendez 3 sec. et passez encore la carte Verte.

#### **Schéma récapitulatif**

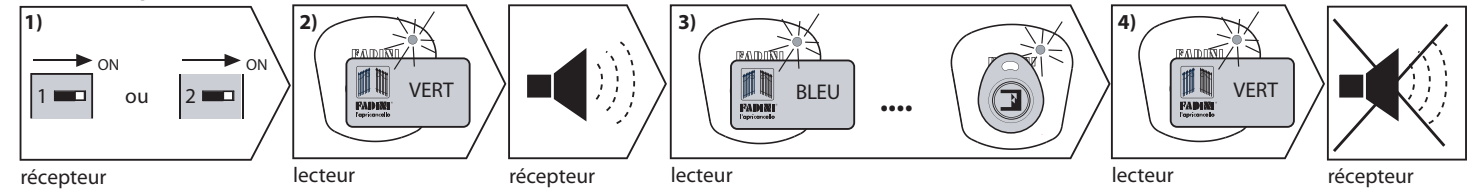

Fig. 8 **NOTE:** A la fin de la mémorisation, si on ne passe pas la carte VERTE dans 1 minute, la procédure est désactivée mais les cartes mémorisées restent dans la mémoire. Si, par erreur, on passe la carte ROUGE la procédure s'interrompt.

#### **EFFACEMENT DES CARTES INDIVIDUELLES BLEUES OU DES PORTE-CLEFS**

Pour effacer les cartes ou les porte-clefs perdus, il est nécessaire un système d'assistance du logiciel sur le PC (en connaissant les noms des clients mémorisés en précedènce dans la liste) ou il fait effacer la liste complète de laquelle fait partie la carte ou le porte-clefs perdu. Ensuite, on doit faire encore.

1) Positionnez sur **ON** seulement un entre le **DIP 1** et le **DIP 2**: à travers le Dip 1 s'accède à la liste 1, et à travers le Dip 2 s'accède à la Liste 2.

2) Passez la carte **ROUGE sur un lecteur** (en présence de 2 lecteurs, on devra faire cette opération seulement sur un lecteur). La led rouge sur le récepteur clignote et il sera émis un signal sonore rapide alterné, qui avise qu'on est en procédure d'effacement.

3) Passez, une à la fois, les **cartes BLEUES** ou les **Porte-clefs** qu'on veut effacer de la liste sélectionnée (la led Bleue sur le Lecteur s'allume au moment de la lecture des cartes/porte-clefs; attendez que la led soit éteinte avant de passer les cartes/porte-clefs succéssives).

4) Passez encore la carte **ROUGE** pour terminer l'effacement. Si on veut effacer d'autres cartes/porte-clefs, attendez 3 secondes et passez encore la carte Rouge

#### **Schéma récapitulatif**

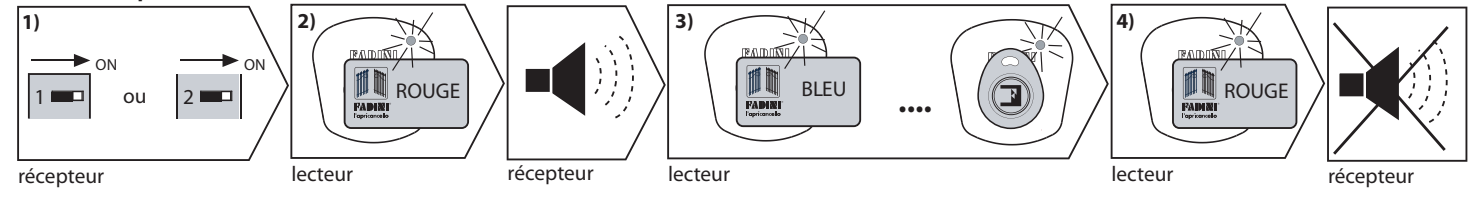

**NOTE:** A la fin de l'effacement, si on ne passe pas la carte ROUGE dans 1 minute, la procéduré est désactivée mais les cartes effacées ne restent pas dans la mémoire. Si, par erreur, on passe la carte VERTE la procédure s'interrompt.

### **EFFACEMENT TOTA L DE LA LISTE 1 OU DE LA LISTE 2**

1) Positionnez sur **ON** le **DIP** correpondant à la liste à effacer: à travers le Dip 1 s'accède à la liste 1, et à travers le Dip 2 s'accède à la Liste 2. Positionnez sur **ON** le **DIP 3** aussi.

2) Passez la carte **ROUGE sur un lecteur** (en présence de 2 lecteurs, on devra faire cette opération seulement sur un lecteur). La led rouge sur le récepteur s'allume et il sera émis un signal sonore de 30 secondes pendant lequel toute la liste sélectionnée est effacée. Les deux cartes de l'installateur, ROUGE et VERTE, ne sont pas effacées.

3) Expiré le temps de 30 secondes la mémoire est effacée.

4) A l'extinction de la led rouge et du signal sonore, positionnez sur OFF tous les Dips.

#### **Schéma récapitulatif**

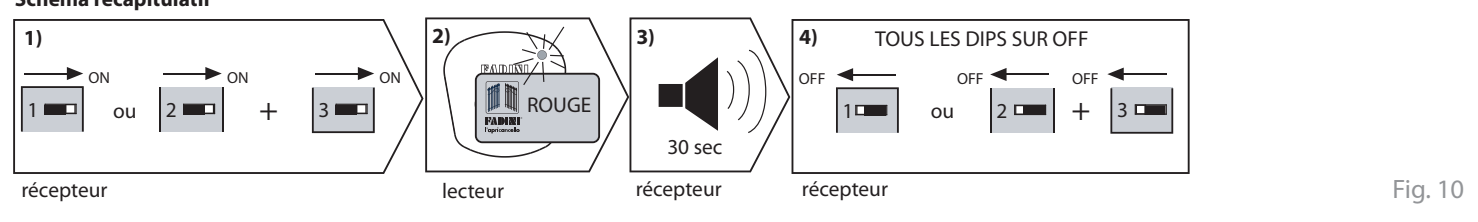

**F**

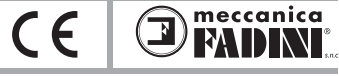

### **LOGICIEL SAPE 69 AVEC CONTROLE SUR PC**

#### **Caractéristiques**

Le système SAPE 69 a été décrit en précédence comme un simple système à clé électronique avec cartes ou porte-clefs, mais il peut être integré avec un logiciel qui permet à l'utilisateur de créer une base des données de toute l'installation.

Le logiciel permet, après la mémorisation des cartes/porte-clefs dans la mémoire, de gérer les deux listes, de personnaliser chaque carte/porte-clefs du client final (nom et adresse), d'habiliter et deshabiliter chaque carte/porte-clefs, d'effacer des listes les cartes/porte-clefs individuelles et d'indiquer avec une date d'éxpiration la période d'utilisation de la carte/porte-clefs.

#### **Important: la mémorisation des cartes/porte-clefs est possible seulement avec la carte VERTE, et l'effacement est possible avec la carte ROUGE ou avec la commande sur le PC.**

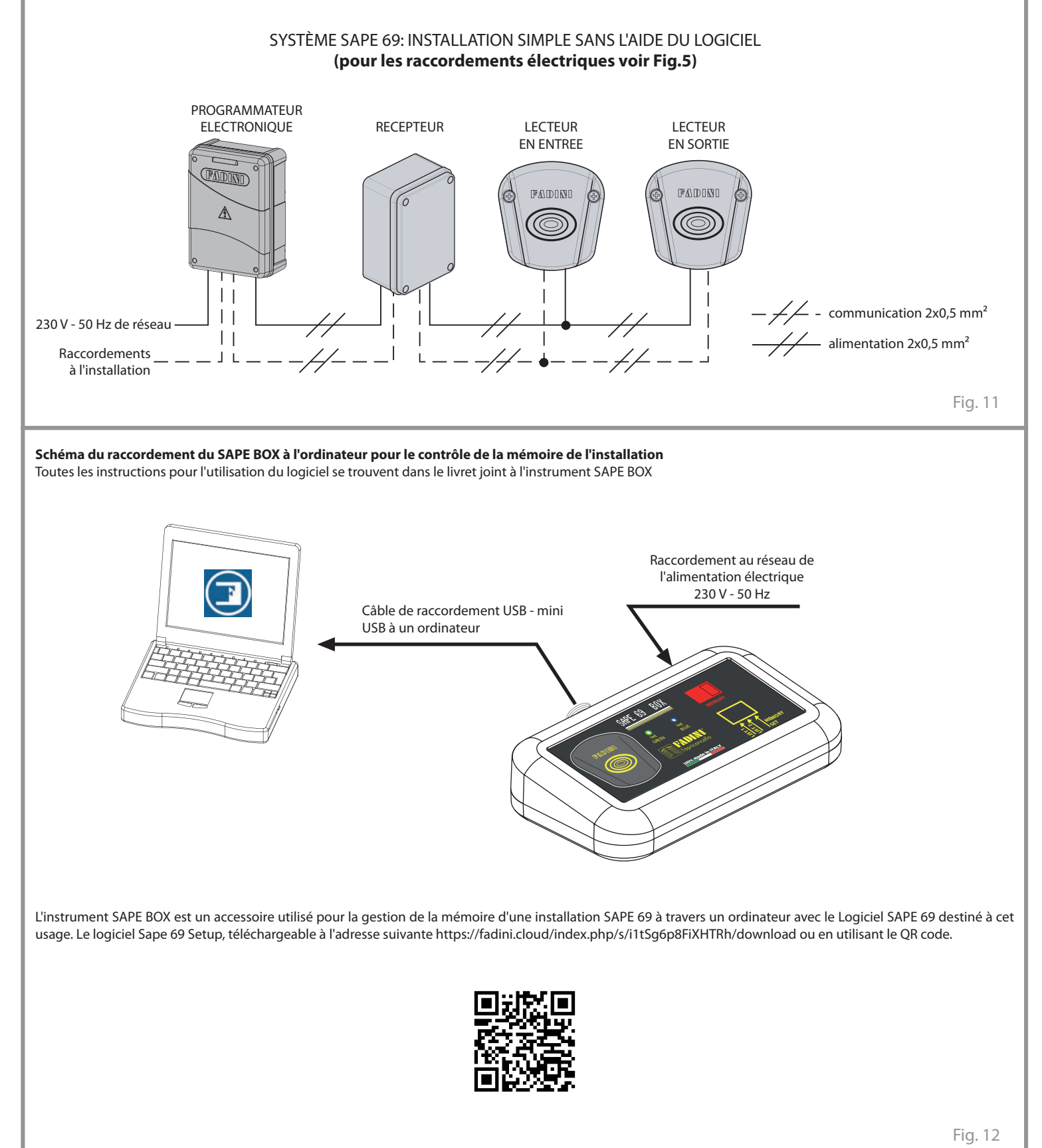

$$
\begin{array}{c}\n \text{SAPE } 69 \\
\end{array}
$$

## **F** *SAPE 69* **SYSTÈME D'OUVERTURE DE PROXIMITÉ**

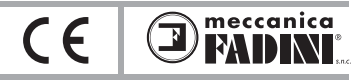

# **DIMENSIONS**

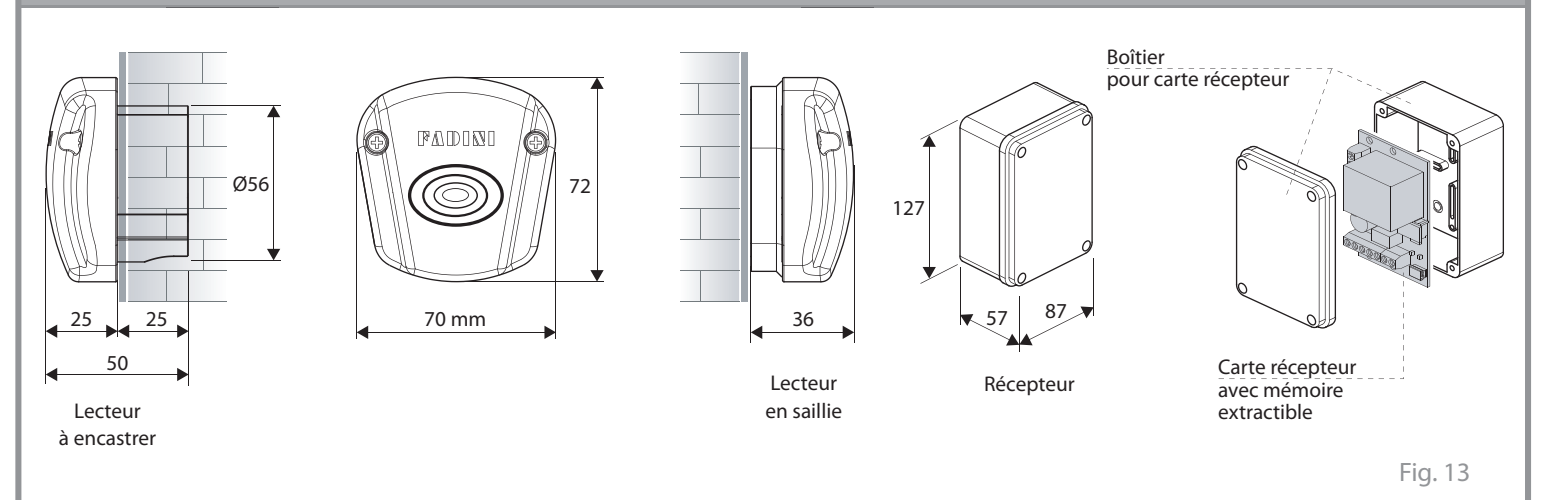

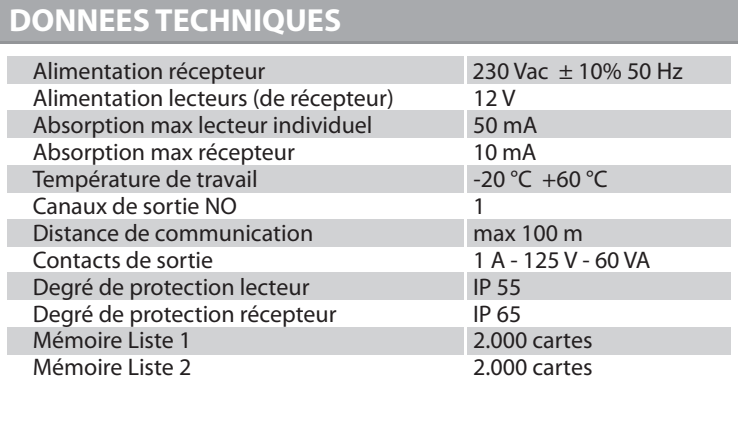

### **AVERTISSEMENTS DE SECURITE AUX USAGERS INTRODUCTION**

Cet automatisme a été conçu pour une utilisation qui respecte ce qu'il y a indiqué dans ce livret, avec les accessoires de sécurité et de signalisation minimaux demandés et avec les dispositifs FADINI. □ Toute autre application pas expressément indiquée dans ce livret pourrait provoquer des dysfonctionnements ou des dommages à choses et personnes. □ Meccanica Fadini n'est pas responsable d'éventuels dommages provoqués par une utilisation impropre et non spécifiquement indiquée dans ce livret. En outre, elle n'est pas responsable des dysfonctionnements causés de l'usage de matériels ou accessoires non recommandés par le fabricant. □ L'entreprise de construction se réserve le droit d'apporter des modifications aux propres produits sans préavis. □ Tout ce qui n'est pas prévue dans cette notice d'installation n'est pas permis.

### **INSTRUCTIONS A SUIVRE AVANT L'INSTALLATION**

Contrôler avant toute intervention que l'entrée soit adapté à l'automatisation, ainsi que ces conditions et structure. □ Assurez-vous qu'y ne soit pas des risques d'impact, écrasement, cisaillement, convoyage, entraînement et enlèvement, tells qu'on pourrait affecter la sécurité des personnes. □ Installer l'automatisme loin de tout sources de chaleur et éviter le contact avec substances inflammables. □ Garder tout dispositifs de contrôle automatisme (émetteurs, lecteurs de proximité, sélecteurs etc) hors de la portée des enfants. □ Transiter à travers la zone du mouvement du portail seulement lorsque l'automatisme est fermé. □ Afin de garantir un niveau de sécurité adéquat de l'installation il est nécessaire d'utiliser photocellules, listeaux sensibles, spires magnétiques, détecteurs de masse métalliques, en assurant la sécurité de tout l'aire de mouvement du portail. □ Identifier les points dangereux de l'installation en l'en indiquant avec bandes jaune-noir ou autres signaux appropriés. □ Couper l'alimentation avant toute intervention d'entretien ou nettoyage de l'installation. □ Dans le cas on doit enlever l'opérateur du portail, ne pas couper les fils électrique; mais les débrancher en desserrant les vis du bornier.

#### **L'INSTALLATION**

Toute l'installation doit être accomplie par personnel technique qualifié et autorisé, conformément à la directive Machines 2006/42/CE et, notamment, aux normes EN 12445 et EN 12453. □ Vérifier la présence en amont de l'installation d'un interrupteur différentiel magnétothermique de 0,03 A de courant 230 V - 50 Hz. □ Utiliser des objets approprié pour effectuer les tests de fonctionnement des photocellules, détecteurs des masses métalliques, listeaux sensibles, etc. □ Effectuer une analyse des risques, en utilisant instruments de détection de l'impact et écrasement du bord principale d'ouverture et fermeture, conformément aux normes EN 12445. □ Définir les solutions appropriées pour éliminer ou réduire tels risques. □ Dans le cas où le portail à automatiser aurait doué d'une entrée piétonne, il serait bon d'accomplir l'installation de façon que le moteur ne fonctionne pas lorsque l'entrée piéton est utilisé. □ Fournir des indications concernant la position de l'installation en appliquant sur le portail des plaquettes de signalisation marquée CE. □ L'installateur doit informer l'utilisateur sur le fonctionnement correct du système, en lui remettant le dossier technique signé, incluant: le schéma et les éléments composants l'installation, l'analyse des risques, la vérification des accessoires de sécurité, la vérification de la force d'impact et la déclaration des risques résiduels.

### **INDICATIONS POUR L'UTILISATEUR FINAL**

L'utilisateur doit consulter et recevoir information relative au fonctionnement de l'installation et il devient lui-même responsable du bon usage du système.

□ Il faut qu'il conclue un contrat d'entretien ordinaire et extraordinaire (sur appel) avec l'installateur/réparateur. □ Toute l'intervention d'entretien doivent être accompli par des techniciens qualifiés. □ Conserver toujours la notice d'installation.

 $\epsilon$ 

meccanica

#### **AVERTISSEMENTS POUR LE FONCTIONNEMENT CORRECT DE L'INSTALLATION**

Pour que l'installation fonctionne correctement de façon durable et conformément aux normes de sécurité en vigueur, vous devez faire effectuer un entretien correct et le monitorage de toute l'installation au niveau de l'automation, des appareils électroniques installés et des câblages qui y sont branchés. □ Toute l'installation doit être effectuée par un technicien qualifié, qui doit remplir le Manuel d'Entretien indiqué dans le Livret des Normes (à demander ou télécharger sur le site www.fadini.net/supporto/downloads). □ L'automation: contrôle d'entretien tous les 6 mois au moins, tandis que le contrôle d'entretien des appareils électroniques et systèmes de sécurité doit être accompli une fois par mois au moins. □ Meccanica Fadini snc n'est pas responsable de l'éventuel non-respect des règles de bonne technique d'installation et/ou de l'entretien incorrect du système.

#### **RAMASSAGE DES MATERIAUX**

Les éléments d'emballage, tels que le carton, nylon, polystyrène, etc. peuvent être recyclés avec le collecte séparé (en vérifiant la réglementation en vigueur en la matière dans le pays où le dispositif est monté). Les composants électriques et électroniques, les batteries peuvent contenir des substances polluantes: enlever et confier tels composants aux sociétés chargées du traitement et de l'élimination des déchets, dans le respect de la directive 2012/19/UE. Ne pas jeter déchets nuisibles à l'environnement.

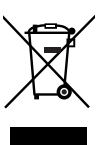

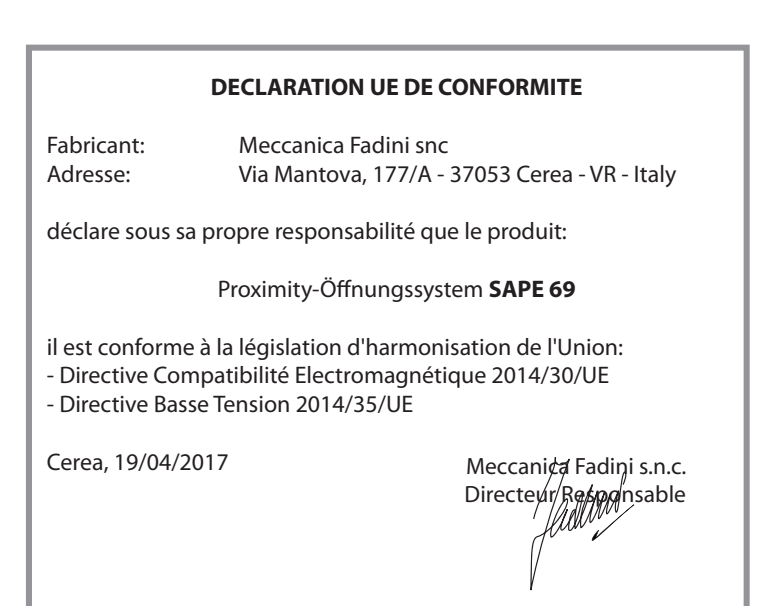

**D** *SAPE 69* **PROXIMITY-ÖFFNUNGSSYSTEM**

meccanica  $\epsilon$ MIJN

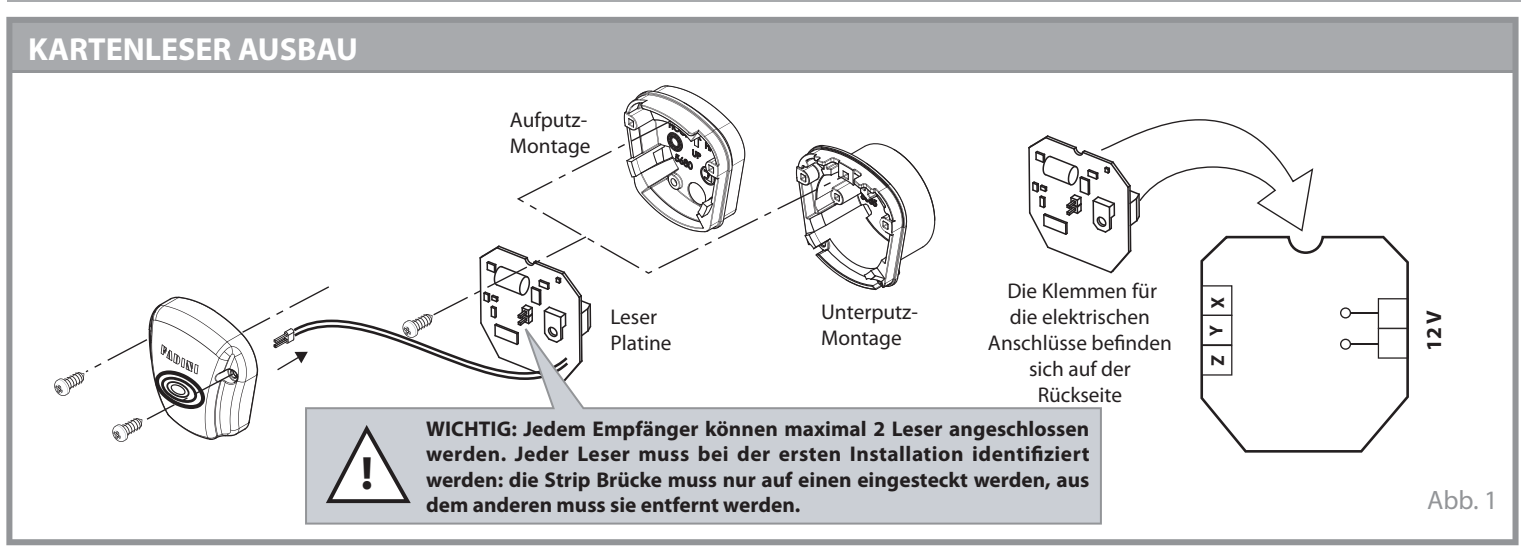

### **BEFESTIGUNGSZUBEHÖR FÜR DEN LESER, UNTERPUTZ-MONTAGE AUFPUTZ-MONTAGE**

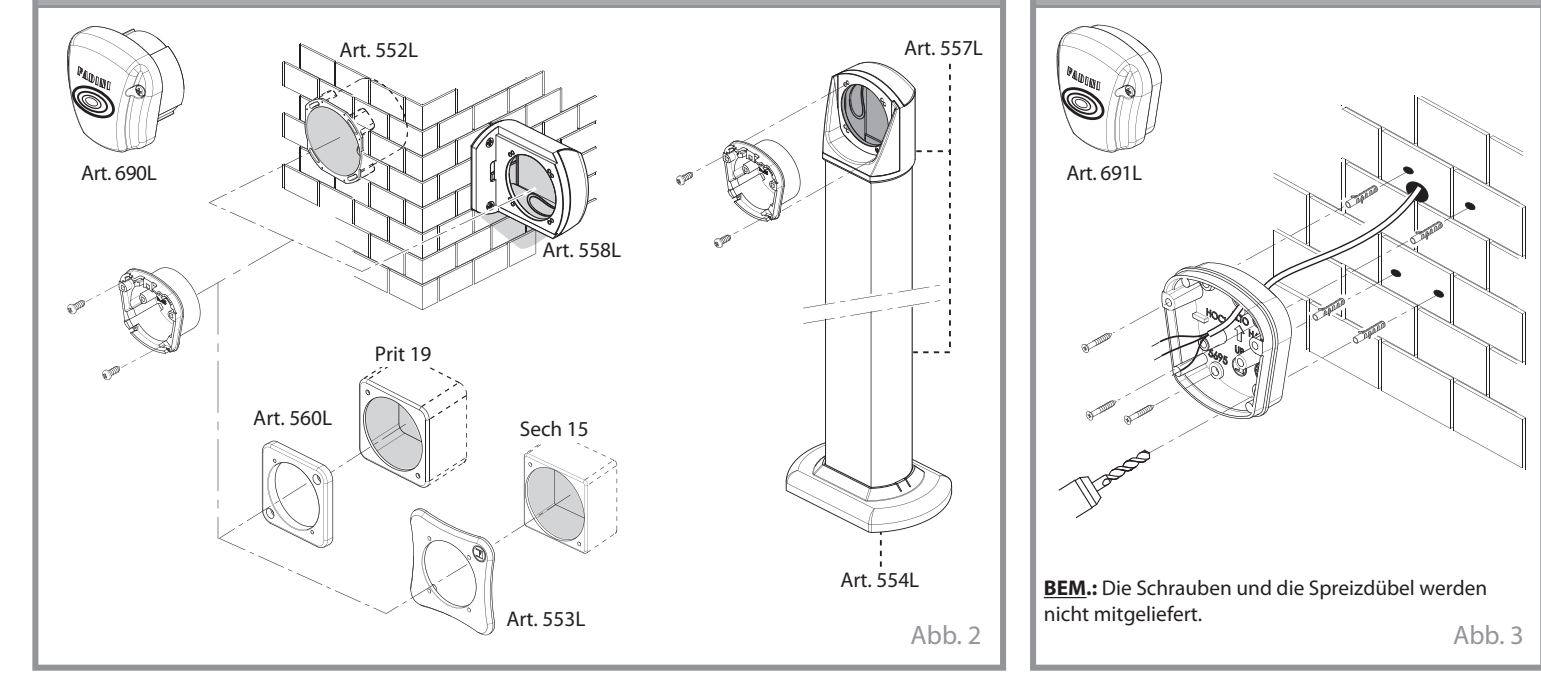

## **PROGRAMMIERUNGS- ABLESUNGSKARTEN**

**GRÜNE (\*)** Karte: sie speichert die Blauen Karten und die Schlüsselringe

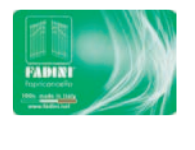

**ROTE (\*)** Karte: sie löscht die Blauen Karten und die Schlüsselringe

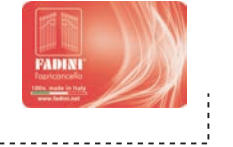

**(\*): Vom Installateur verwenbaren Karten.**

Die zwei Karten (rot und grün) werden bei der ersten Installation in den herausziehbaren Speicher gespeichert und die Löschung oder das Austauschen sind nur werkseitig nach Zurücklieferung an die Firma Meccanica Fadini möglich. Wird eine Kopie der zwei Karten (rot und grün) angefordert, muss die auf der Rückseite der Karten befindliche Nummer angegeben werden.

**BLAUE** Karte oder **Schlüsselring:** vom Endbenutzer verwendete Teile, um die Zufahrt zu öffnen/schliessen

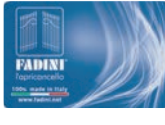

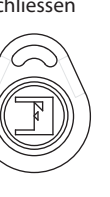

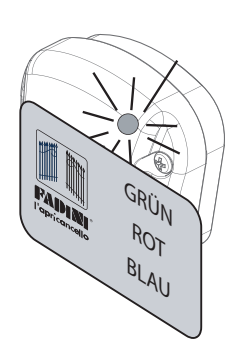

Die Ablesung der Karten oder der magnetischen Schlüsselringe erfolgt beim Kontakt mit dem Leser; die Ablesungsbestätigung wird durch die Anschaltung einer **blauen LED** und durch einen Piepton des Empfängers gegeben..

*SAPE 69*

**D PROXIMITY-ÖFFNUNGSSYSTEM** 

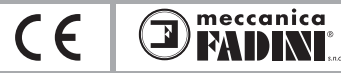

### **ALLGEMEINE BESCHREIBUNG**

Das Proximity-Öffnungssystem **SAPE 69** ist ein Bedienungszubehör das konstruirt wurde, um jede beliebige automatisierte Zufahrt zu öffnen bzw. zu schliessen. **SAPE 69** besteht aus Karten- oder magnetischen Schlüsselringen-**Lesern**, die dem **Empfänger** durch Kabel angeschlossen werden. Der Empfänger ist mit einem herausziehbaren Speicher ausgestattet, worin die blaue Karten oder die Schlüsselringe und die Installationskarte Rot und Grün gespeichert werden (die bei der Installation im Empfänger gespeichert werden und nur werkseitig löschbar oder austauschbar sind). Der Speicher besteht aus zwei möglichen unabhängigen Listen, auf jede Liste können bis 2.000 Karten bzw. Endbenutzer gespeichert werden. Die Speichern-Operationen der einzelnen Blauen Karten und der Schlüsselringe werden durch Dip1 oder Dip2 auf ON durchgeführt, während die Löschung durch Dip 1 oder Dip 2 beide auf ON, zusammen mit Dip 3 auf ON erfolgt. Der Empfänger bearbeitet die Speicherung der Karten und der Schlüsselringe und diese Operation wird durch einen Piepton und das Anschaltung der grüne LED bestätigt. Werden Karten oder Schlüsselringe abgelesen, die aber nicht auf die Listen gespeichert wurden, das wird durch einen langen Piepton angezeigt. Der Leser ermöglicht nur die Ablesung der Karten und der Schlüsselringe, die durch die Anschaltung einer blauen LED bestätigt wird. Die Installation von SAPE 69 wird mit dem Programmierungsverfahren ergänzt. Die Programmierung ist einfach und unmittelbar und wird mit der **Roten** und **Grünen** Karte ausgeführt, die die Speicherung und die Löschüng der blauen Karten oder der Schlüsselringe des Endbenutzers ermöglichen. Der Empfänger, mit 230 V - 50 Hz Stromversorgung, besitzt eine 12 V Versorgungsausgang für die Leser, eine Relais-Ausgang, einen reinen NO Kontakt für den Fernbefehl und drei Kommunikations-Eingänge X - Y - Z mit den Lesern ("Z" wird verwendet, nur wenn der Leser/Empfänger Kommunikationssignal schwach oder gestört ist ). Die ganze Anlage kann auch mit einer Software zum Datenmanagement ausgestattet, wobei eine Databasis auf elektronischem Format erzeugt wird, um eine einfache Verwaltung von SAPE 69 auch auf PC zu ermöglichen.

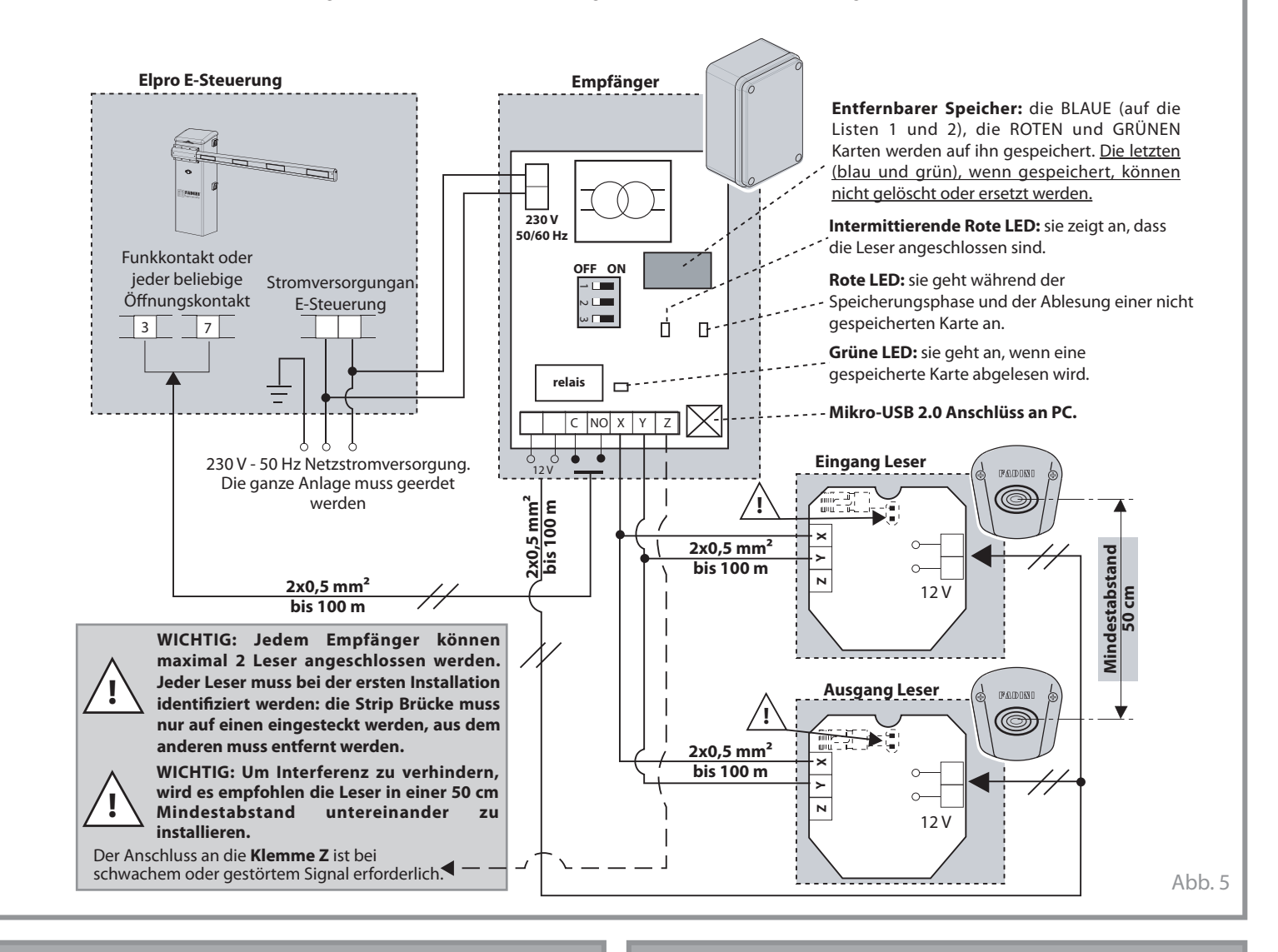

Der entfernbarer Speicher wurde konstruirt, um 2 Listen einzuschliessen, jede Liste kann bis 2.000 möglichen Karten speichern. Die zwei Listen können durch Dip-Schalter 1, 2 und 3 zugegriffen werden.

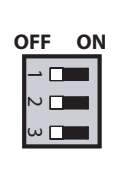

**Dip1 = ON** der ermöglicht das Zugreifen auf die Liste 1, um die Speicherung und die Löschung der Karten durchzuführen.

**Dip2 = ON** der ermöglicht das Zugreifen auf die Liste 2, um die Speicherung und die Löschung der Karten durchzuführen.

**Dip3 = ON** der ganze Speicher wird durch die ROTE Karte gelöscht. Wird er mit DIP-Schalter 1 oder 2 auf ON kombiniert werden die einzelnen Listen gelöscht.

### **DIP-SCHALTER AKUSTISCHER SIGNAL**

Der akustischer Signal hilf bei der Speicherungs- und Ablesungsphase der Karte oder der Schlüsselringe. Diese Vorrichtung befindet sich in der Empfangsplatine.

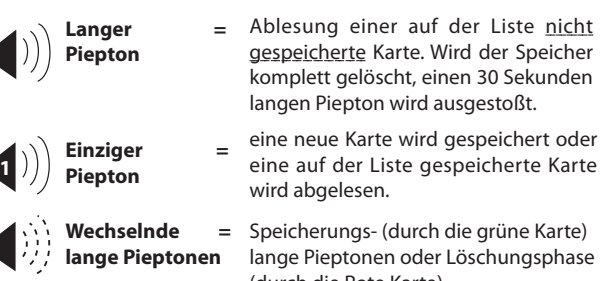

gespeicherte Karte. Wird der Speicher komplett gelöscht, einen 30 Sekunden langen Piepton wird ausgestoßt.

eine neue Karte wird gespeichert oder eine auf der Liste gespeicherte Karte

 $\mathsf{Abb.6} \parallel \mathsf{labb.7}$ Speicherungs- (durch die grüne Karte) lange Pieptonen oder Löschungsphase (durch die Rote Karte).

*SAPE 69*

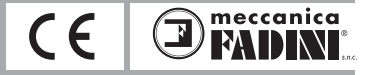

## **SPEICHERUNG DER BLAUEN KARTEN ODER DER SCHLÜSSELRINGE**

**!**

**WICHTIG: bei erstmaliger Installation, wenn die grüne Karte abgelesen und desshalb gespeichert wird, wird auch die rote Karte automatisch gespeichert. Beide Karten können nicht mehr gelöscht oder ersetzt, das kann nur vom Hersteller ausgeführt. Auf dieser Weise wird die Anlage nur vom Besitzer der grünen und roten Karten gesteuert.**

1) Auf **ON** entweder **DIP 1** oder **DIP 2** (nur einen der zwei) stellen: Dip 1 zum Zugriff auf die Liste 1 (schneller in der Ablesung als die Liste 2), und Dip 2 zum Zugriff auf die Liste 2.

2) **Einen Leser** mit der **GRÜNEN** Karte berühren (wenn 2 Leser vorhanden sind, diese Operation nur auf einem durchführen). Die rote LED auf dem Empfänger startet zu blinken und einen schnellen, wechselnden, akustischen Signal wird ausgestoßt, um anzuzeigen, dass das Speicherverfahren im Lauf ist.

3) Den Leser mit den **BLAUEN** Karten oder den **Schlüsselringen**, die zu speichern sind, einer nach der anderen berühren (bei der Ablesung der Karten/ Schlüsselringen geht die blaue LED auf dem Empfänger an; man muss darauf warten, dass die LED aus geht, bevor die selbe Operation mit weiteren Karten/ Schlüsselringe durchzuführen).

4) Den Leser mit der **GRÜNEN** Karte wieder berühren, wenn die Speicherung beendet ist. Sollten weiteren Karte/Schlüsselringe benötigt werden, 3 Sekunden warten und nochmals den Leser mit der grüne Karte berühren.

#### **Schema**

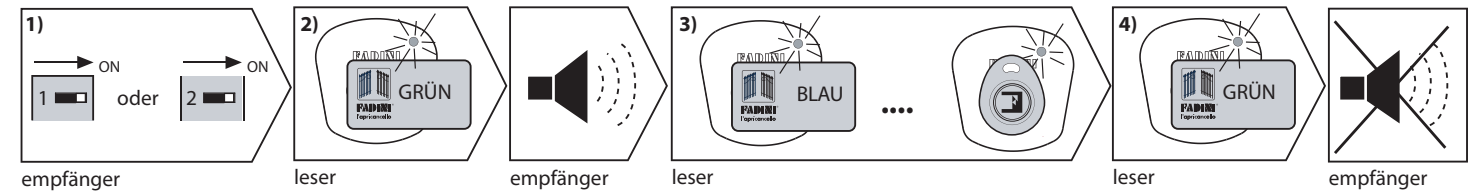

Abb. 8 **ACHTUNG:** Ist die Speicherung beendet und die GRÜNE Karte den Leser innerhalb 1 Minute Zeit nicht berührt, dann wird das Verfahren ausgeschaltet, aber die Karten/Schlüsselringe bleiben im Speicher. Wird irrtümlich die ROTE Karte verwendet, dann wird das Verfahren unterbrochen.

### **EINZELNE BLAUE KARTE ODER SCHLÜSSLRINGE LÖSCHEN**

Werden die Karte oder die Schlüsselringe verloren, dann ist die Löschung aus dem System nur durch die Software mit PC möglich (selbstverständlich müssen die Namen der Endbenutzer/Kunden bekannt sein, die vorher auf der Liste gespeichert wurden), sonst muss die ganze Liste gelöscht werden und die Karte oder der Schlüsselring wieder gespeichert.

1) Auf **ON** entweder **DIP 1** oder **DIP 2** (nur einen der zwei) stellen: Dip 1 zum Zugriff auf die Liste 1, Dip 2 zum Zugriff auf die Liste 2.

2) **Einen Leser** mit der **ROTEN** Karte berühren (wenn 2 Leser vorhanden sind, diese Operation nur auf einem durchführen). Die rote LED auf dem Empfänger startet zu blinken und einen schnellen, wechselnden, akustischen Signal wird ausgestoßt, um anzuzeigen, dass das Löschungsverfahren im Lauf ist.

3) Den Leser mit den **BLAUEN** Karten oder den **Schlüsselringen**, die aus der vorher gewählten Liste zu löschen sind, eine nach der anderen, berühren (bei der Ablesung der Karten/Schlüsselringen geht die blaue LED auf dem Empfänger an; man muss darauf warten, dass die LED aus geht, bevor die selbe Operation mit weiteren Karten/Schlüsselringe durchzuführen).

4) Den Leser mit der **ROTEN** Karte wieder berühren, wenn die Löschung beendet ist. Sollten weiteren Karte/Schlüsselringe gelöscht werden, 3 Sekunden warten und nochmals den Leser mit der grüne Karte berühren.

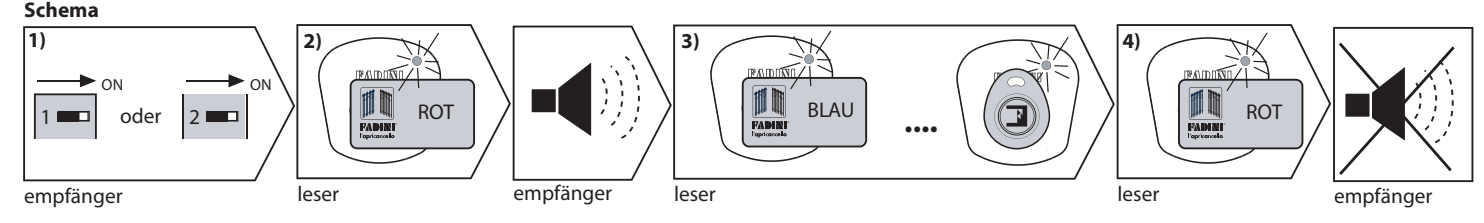

Abb. 9 **ACHTUNG:** Ist die Löschung beendet und die GRÜNE Karte den Leser innerhalb 1 Minute Zeit nicht berührt, dann wird das Verfahren ausgeschaltet, aber die Karten/Schlüsselringe bleiben im Speicher. Wird irrtümlich die ROTE Karte verwendet, dann wird das Verfahren unterbrochen.

### **GESAMTE LÖSCHUNG DER LISTE 1 ODER LISTE 2**

Der der zu löschenden Liste entsprechende **DIP** auf **ON** stellen: Dip 1 für Liste1 und Dip 2 für Liste 2. Auf **ON auch DIP 3** stellen.

2) **Einen Leser** mit der **ROTEN** Karte berühren (wenn 2 Leser vorhanden sind, diese Operation nur auf einem durchführen). Die rote LED auf dem Empfänger startet zu blinken und einen 30 Sekunden langen Signal wird ausgestoßt, während des die ganze gewählte Liste gelöscht

wird. Nur die zwei Karten ROT und GRÜN vom Installateur werden nicht gelöscht.

3) Nach Ablaufen von 30 Sekunden Zeit ist der Speicher ganz gelöscht.

4) Beim Ausschalten der roten LED und des akustischen Signal alle Dip-Schalter auf OFF stellen.

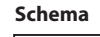

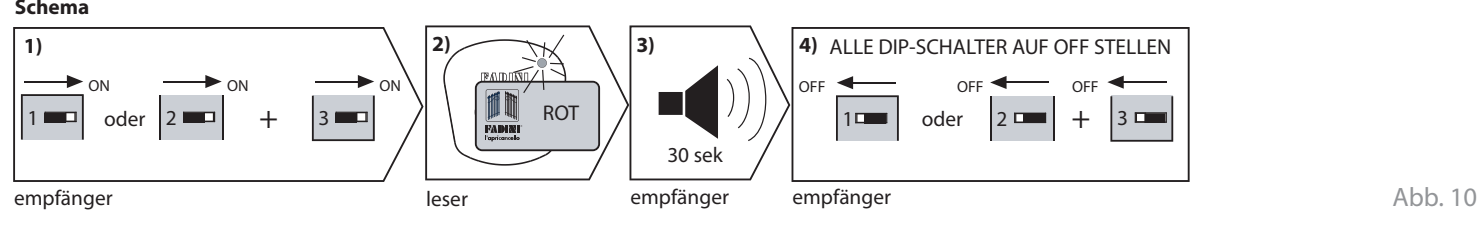

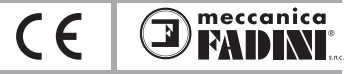

### **SOFTWARE SAPE 69 FÜR PC MANAGEMENT**

#### **Allgemeine Beschreibung**

Das SAPE 69 System, eines einfaches elektronisches System betätigt durch Karten oder Schlüsselringe, wie vorher beschrieben kann mit einer Software ausgestattet werden, um den Endkunden zu ermöglichen, eine Datebasis der ganzen Anlage zu erzeugen.

Die Software ermöglicht das Management der zwei Endbenutzer-Listen, nach Eingabe der Karten und der Schlüsselringe: es ist möglich jede einzelne Karte / Schlüsselring durch die Eingabe der Daten der Endkunden (Name und Adress) zu personalisieren, Sperre/Freigabe jeder einzelnen Karte/Schlüsselring, Löschung jeder einzelnen Karte/Schlüsselring aus der Listen und noch die Verwendungsdauer einer Karte/Schlüsselring durch die Angabe der Fälligkeitstag zu spezifizieren.

#### **Achtung: die Speicherung der Karten/Schlüsselringe ist nur durch die GRÜNE Karte auszuführen, während die Löschung ist durch die ROTE Karte oder durch PC möglich.**

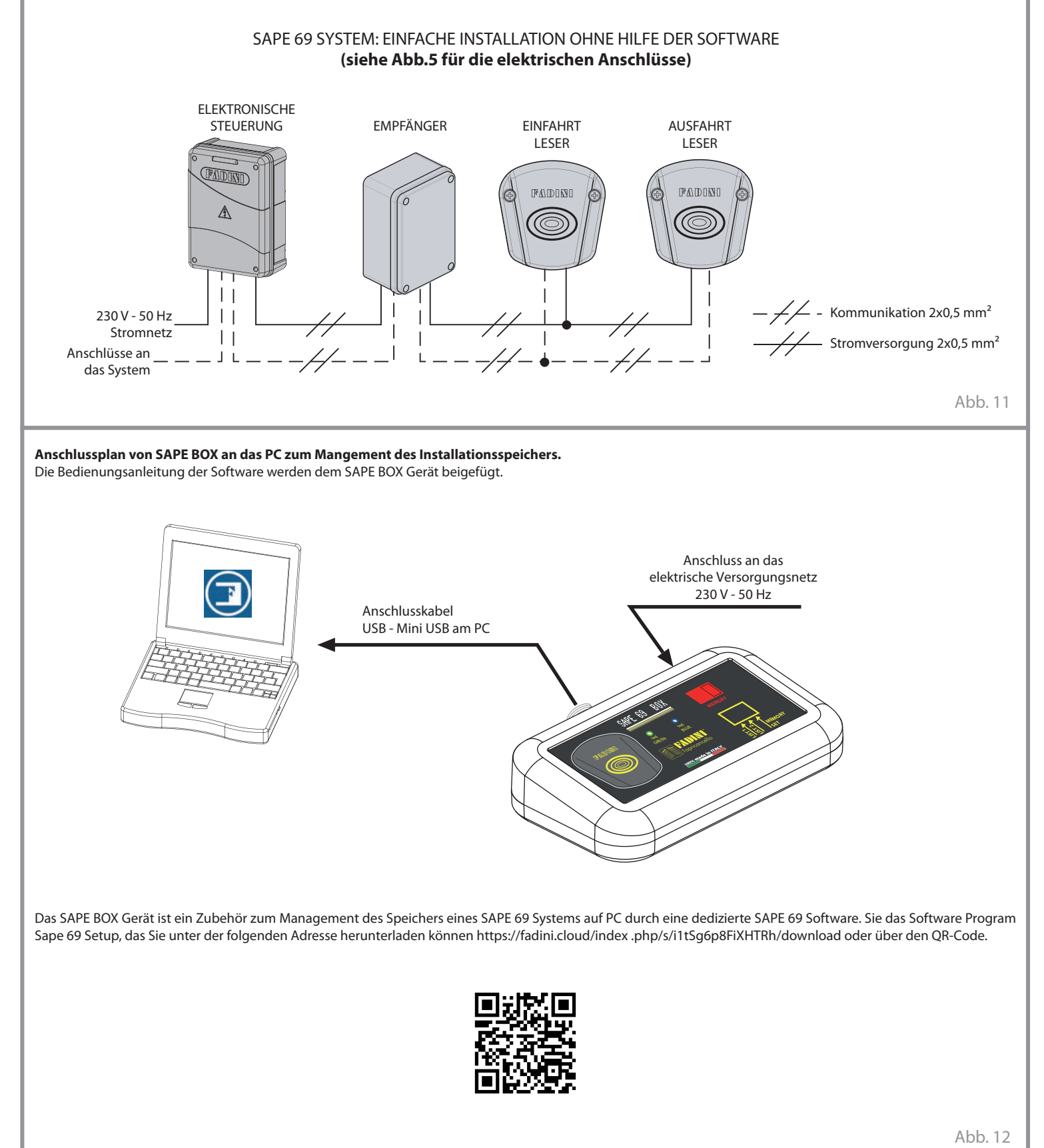

*SAPE 69*

### **D PROXIMITY-ÖFFNUNGSSYSTEM**

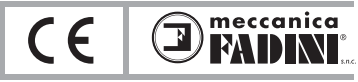

# **AUßENMASSEN**

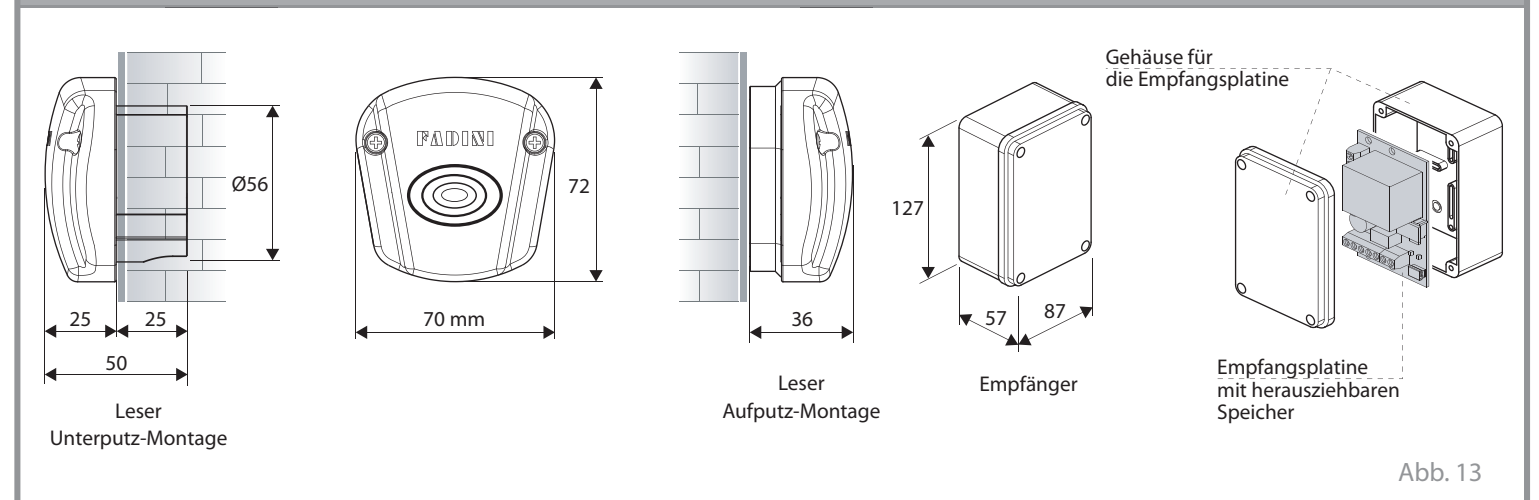

# **TECHNISCHE DATEN**

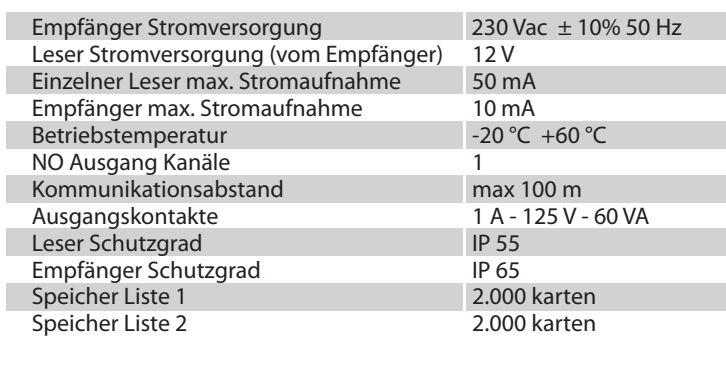

# *SAPE 69*

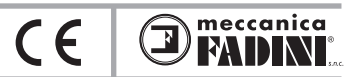

# *SAPE 69*

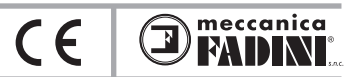

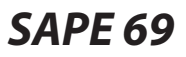

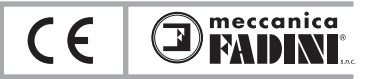

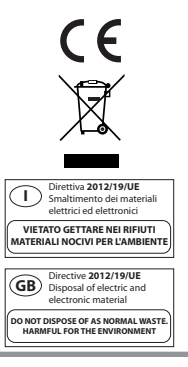

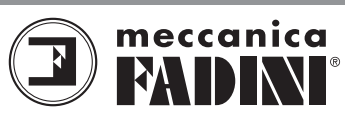

Via Mantova, 177/A - 37053 Cerea (VR) Italy info@fadini.net www.fadini.net

Ph +39 0442 330422 Fax +39 0442 331054

**2019/06**